ČESKÉ VYSOKÉ UČENÍ TECHNICKÉ V PRAZE

FAKULTA STAVEBNÍ

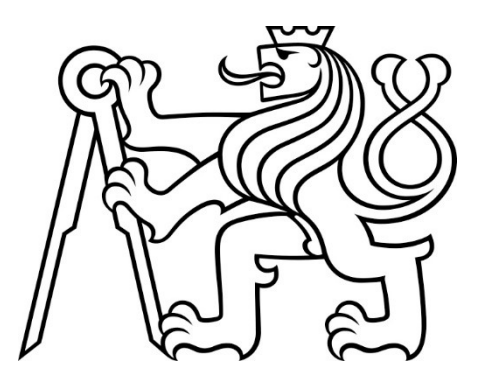

# BAKALÁŘSKÁ PRÁCE

### Porovnání mračen bodů stěny lomu vytvořených různými měřickými metodami

### Comparison of quarry wall point clouds created by different measurement methods

Autor: Štěpán Vybíral

Studijní program: Geodézie a kartografie Studijní obor: Geodézie a kartografie

Vedoucí: Ing. Tomáš Křemen, Ph.D.

Praha, 2024

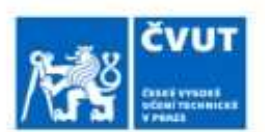

### ZADÁNÍ BAKALÁŘSKÉ PRÁCE

#### I. OSOBNÍ A STUDIJNÍ ÚDAJE

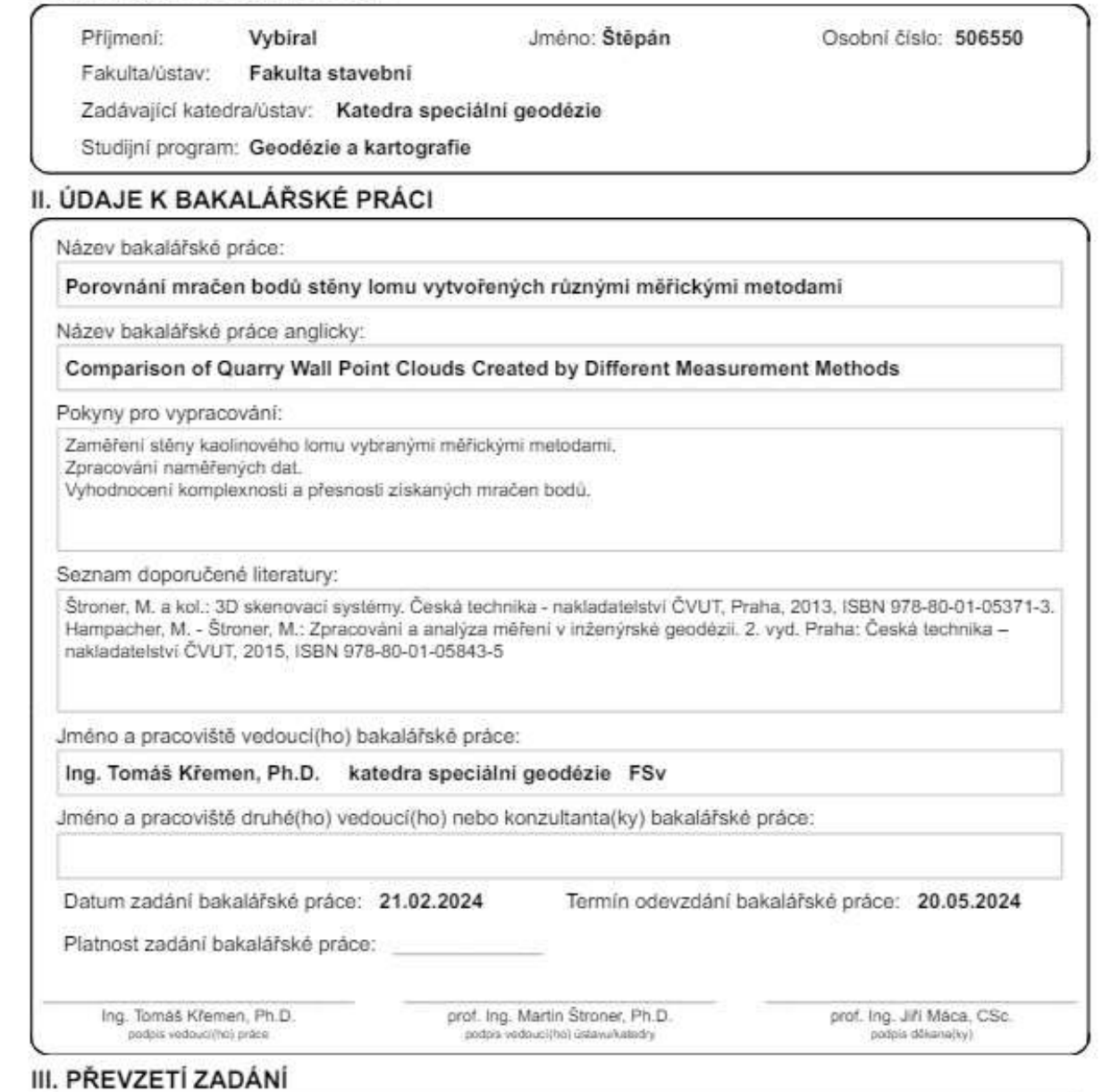

Student bere na vědomí, že je povinen vypracovat bakalářskou práci samostalně, bez ozi pomoci, s výjmkou poskytnutých konzultací.<br>Seznam použité literatury, jiných pramenů a jmen konzultantů je třeba uvěst v bakalářské prá Datum převzetí zadání Podpis studenta

### Čestné prohlášení

Prohlašuji, že jsem bakalářskou práci na téma "Porovnání mračen bodů stěny lomu vytvořených různými metodami" vypracoval samostatně s odborným dozorem svého vedoucího práce. Dále prohlašuji, že veškeré použité zdroje v této práci jsou uvedeny v seznamu literatury.

V Praze dne …………………… …………………….

Štěpán Vybíral

#### Poděkování

V první řadě bych chtěl poděkovat svému vedoucímu práce panu Ing. Tomášovi Křemenovi, Ph.D., který se mnou během svého volného času strávil desítky hodin za účelem konzultací nebo přímo měření v terénu. Dále bych chtěl poděkovat svému otci Ing. Tomášovi Vybíralovi, Ph.D. za velký přínos cenných informací, praktických rad a postupů, které jsem následně zužitkoval v bakalářské práci. Nesmím opomenout ani zaměstnance oddělení důlního měřictví společnost GEOREAL spol. s r. o., kteří mi umožnili použití měřické techniky a dodali nezbytnou asistenci. V neposlední řadě bych chtěl poděkovat celé své rodině, která mě podporovala napříč celým studiem.

#### Abstrakt

Bakalářská práce se zabývá porovnáním měřických metod a jejich výstupů prostřednictvím měření těžební stěny kaolinového lomu. Porovnávanými metodami bylo pozemní laserové skenování, letecké laserové skenování a letecká digitální fotogrammetrie prováděné z UAV. Výsledkem bakalářské práce jsou modely porovnání jednotlivých výstupů s referenčním mračnem bodů a celkové závěrečné zhodnocení, zda jsou porovnávané měřické metody vhodné při měřických pracích v lomu.

#### Klíčová slova:

3D mračno bodů, laserové pozemní skenování, letecké laserové skenování, letecká digitální fotogrammetrie, UAV, lom

#### Abstract

The bachelor's theses deals with comparison of measurement methods and their outputs trough the measurement of the mining wall of kaolin quarry. The compared methods were terrestrial laser scanning, aerial laser scanning and aerial digital photogrammetry from UAV. The result of the bachelor's thesis are models comparing individual outputs with reference cloud points and summary of the final evaluation, whether the compared measurement methods are suitable for measuring works in quarry.

#### Key words:

3D Point Cloud, Terrestrial Laser Scanning, Aerial Laser Scanning, Aerial Digital Photogrammetry, UAV, Quarry

### Obsah

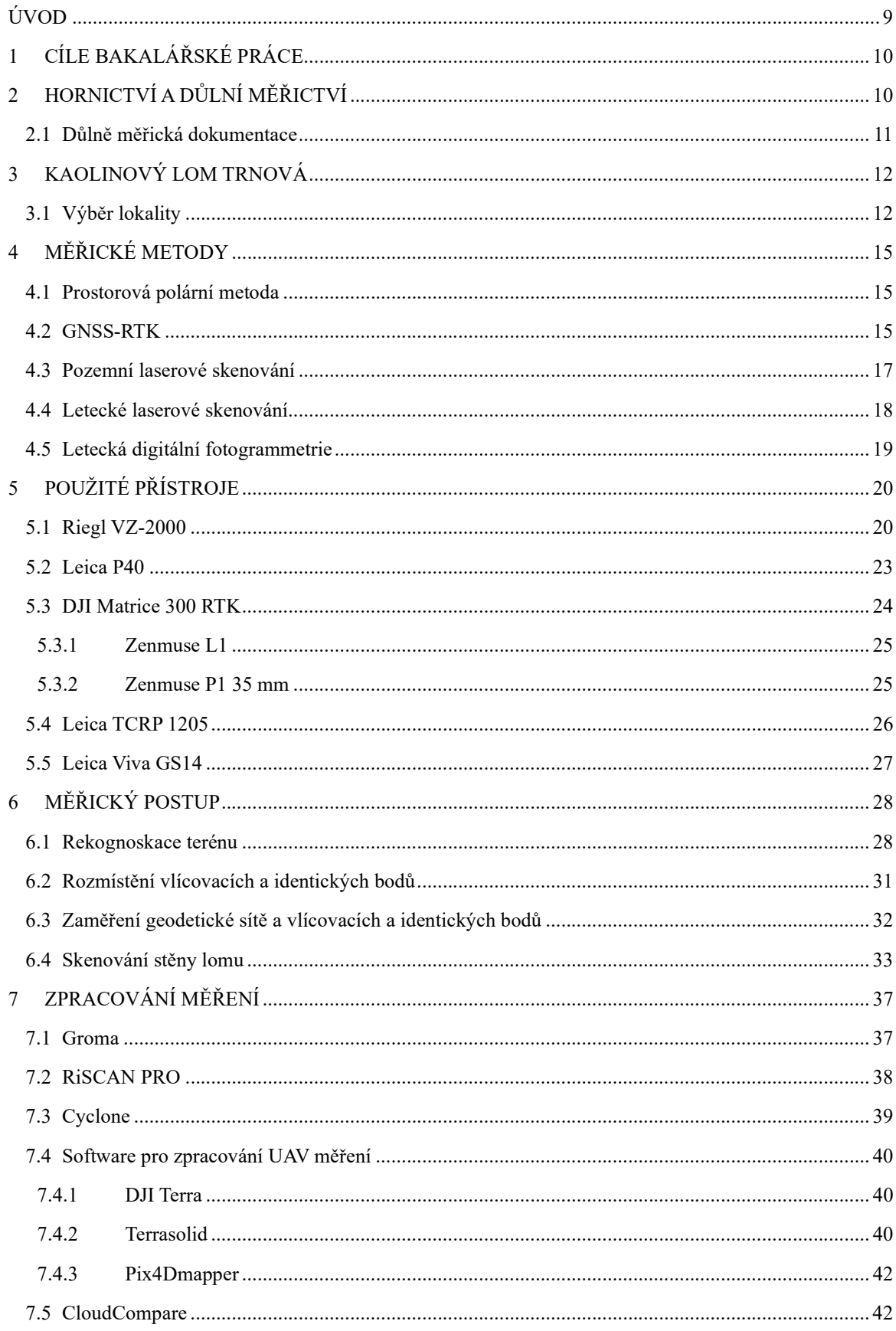

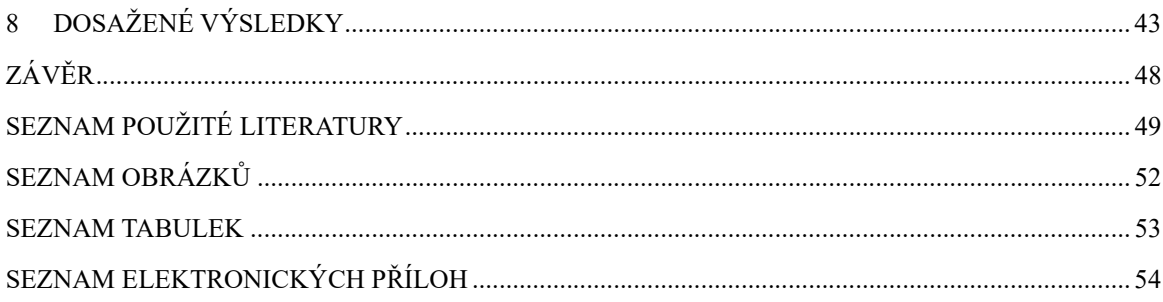

### SEZNAM POUŽITÝCH ZKRATEK

Bpv – Balt po vyrovnání

CZEPOS – Síť permanentních stanic GNSS České republiky

- DGNSS Difference Global Navigation Satellite System (Diferenční globální navigační satelitní systém)
- DMD Důlní měřická dokumentace
- DMR Digitální model reliéfu
- DMT Digitální model terénu
- GNSS Global Navigation Satellite System (Globální navigační satelitní systém)
- GPS Global Positioning System (Globální polohový systém)
- IMU Inertial Measurement Unit (Inerciální měřická jednotka)
- MEO Medium Earth Orbit (Střední oběžná dráha)
- MNČ Metoda nejmenších čtverců
- RGB Red Green Blue (Červená zelená modrá)
- RMS Root Mean Square (Střední kvadratická chyba)
- RTK Real-time Kinematic (Kinematické měření určování polohy v reálném čase)
- SfM Structure for Motion (Struktura z pohybu)
- S-JTSK Systém jednotné trigonometrické sítě katastrální
- SW Software
- ToF Time of Flight (Čas letu)
- UAS Unmanned Aircraft System (Bezpilotní letecký systém)
- UAV Unmanned Aircraft Vehicle (Bezpilotní letoun)
- WGS 84 World Geodetic System 1984 (Světový geodetický systém 1984)

### ÚVOD

Hornictví a těžba nerostných surovin je jedním z tradičních oborů lidské činnosti a slouží především k zásobování hospodářství nerostnými surovinami. Po celém světě existují státní správy, které jsou pověřeny vydáváním územních zákonů a obecných pravidel pro důlní činnosti a dohlížením na jejich dodržování. V ČR je to od roku 1964 úřad státní správy známý jako Český báňský úřad.

Aby mohl Český báňský úřad vykonávat své povinnosti, kterými jsou především kontrola a dohlížení na těžební společnosti, vyžaduje mj. po těžebních společnostech jednoznačná data o pohybu hmot v dolech nebo lomech, tj. kubaturní výpočty odtěženého nebo navezeného materiálu. Těžební společnosti si z tohoto důvodu často najímají externí geodetické společnosti nebo fyzické osoby, které disponují měřickou technikou, a především vlastní osvědčení důlního a hlavního důlního měřiče.

Důlní měřictví je jedním ze specifických odvětví geodetických měření a lze jej dále dělit na metody uplatněné při hlubinném a při povrchovém dobývání nerostných surovin. Zkoumané měřické metody a technologie v této práci jsou pro prostředí hlubinných dolů téměř nepoužitelné, a proto se tato práce zaobírá jejich využitím pro důlním měřictví na povrchových lomech (dále jen "lomech").

V posledních desetiletích se s příchodem nových technologií měření kubatur zrychlilo a přirozeně i zpřesnilo. V dnešní době využíváme v této oblasti zejména nejnovější technologie v podobě skenovacích systémů, které provádí neselektivní sběr prostorových dat. Způsobů, jak získat přesná 3D data (např. ve formě mračna bodů) je však více, např. sběr dat pomocí skenovacích a kamerových systémů umístněních na bezpilotních leteckých prostředcích.

A právě porovnání několika vybraných metod je náplní této práce. V kontextu nových přístrojů a metodologických postupů vzešlých v oboru zeměměřictví v posledních desetiletích, by tato práce měla napomoci se zorientovat při výběru nejvhodnější metody pro daný typ území.

## 1 CÍLE BAKALÁŘSKÉ PRÁCE

Cílem bakalářské práce je porovnat výstupy z různých měřických metod, které produkují na první pohled obdobná data, ale s odlišnou přesností a také jinou časovou náročností jejich sběru. Tato práce by také měla objektivně zhodnotit všechny výhody a nevýhody vybraných, v praxi používaných měřických metod. Cíle jsou:

- porovnat a zhodnotit kvalitu naměřených dat z hlediska přesnosti,
- označit nejvhodnější metodu pro měření z hlediska náročnosti a efektivity práce.

### 2 HORNICTVÍ A DŮLNÍ MĚŘICTVÍ

Hornictví a obecně veškeré důlní činnosti jsou prováděny důlními společnostmi, které jsou povinny dodržovat stanovené předpisy a zákony. Jedním ze dvou základních hornických legislativních předpisů na území ČR je Zákon č. 44/1988 Sb., o ochraně a využití nerostného bohatství, tzv. Horní zákon. [1] Účelem horního zákona je především stanovit zásady ochrany a hospodárného využívání nerostného bohatství, zejména při vyhledávání a průzkumu ložisek nerostných surovin. [1] Zákon obecně vyhovuje příslušným předpisům Evropské unie, jakými jsou například definování nerostného bohatství, výstavba dolů a lomů nebo stanovení úhrad.

Druhým základním předpisem je Zákon č. 61/1988 Sb., o hornické činnosti, výbušninách a o státní báňské správě (dále jen zákon č. 61/1988), který především stanovuje podmínky pro provádění hornické činnosti, podmínky pro nakládání s výbušninami, podmínky pro bezpečnost a ochranu zdraví osob a v neposlední řadě stanovuje organizaci a působnost orgánů státní báňské správy. [1]

Státní báňská správa se skládá z Českého báňského úřadu v Praze, který působí jako ústřední orgán státní báňské správy ČR. Dalšími jsou Obvodní báňské úřady s působností na území jednoho nebo více krajů ČR. Orgány státní báňské správy jsou mimo jiné pověřeny dohlížet na dodržování horního zákona v celém rozsahu a nad zajišťováním bezpečného stavu podzemních objektů. Jako vrchní dozor jednotlivých orgánů státní báňské správy je pověřen Český báňský úřad (dále jen "ČBÚ"). [2]

ČBÚ vykonává hned několik důležitých funkcí. Mezi ty nejdůležitější patří opatření k zajištění hospodárného využívání ložisek nerostů, bezpečnosti a ochrany zdraví při práci a kompletní dokumentaci veškeré těžby nerostných surovin.

Oba výše uvedené zákony (č. 44/1988 Sb. a č. 61/1988 Sb., v platných zněních) definují veškeré náležitosti, činnosti a způsoby nutné pro provádění hornické činnosti, a to formou dalších dílčích zákonu a prováděcích vyhlášek. Z důvodu zaměření této práce se dále budeme věnovat pouze předpisu pro důlně měřické činnosti v lomech.

#### 2.1 Důlně měřická dokumentace

Dokumentace těžby nerostných surovin, také nazývaná jako důlně měřická dokumentace (dále jen "DMD"), je stanovena prováděcí vyhláškou Českého báňského úřadu č. 435/1992 v Sb., o důlně měřické dokumentaci při hornické činnosti a některých činnostech prováděných hornickým způsobem (dále jen "vyhláška"). [3] Tato dokumentace (§ 10 vyhlášky) se skládá ze tří hlavních částí – ze souboru základní dokumentace, z grafické části a z číselné části. Obsahem souboru základní dokumentace jsou údaje o chráněném ložiskovém území, údaje o dobývacím prostoru včetně katastrálních území nebo evidenční kniha dokumentace. Do základní grafické (mapové) části dokumentace pak jsou zahrnuty základní důlní mapy, mapy povrchu, profily a řezy, účelové mapy a další. V rámci číselné části jsou pak definovány zápisníky, výpočty, seznamy souřadnic, odbírková dokumentace a evidence, pohyb zásob ložiska.

Vyhláška [3] dále definuje právnické či fyzické osoby, které jsou zodpovědné za vedení dokumentace. Jedněmi z nich jsou i hlavní důlní měřič a důlní měřič, kteří jsou zodpovědní za zpracování důlně měřických činností. Požadavky na odbornou kvalifikaci a odbornou způsobilost k výkonu těchto funkcí stanovuje vyhláška č. 298/2005 Sb., o požadavcích na odbornou kvalifikaci a odbornou způsobilost při hornické činnosti nebo činnosti prováděné hornickým způsobem a o změně některých právních předpisů, ve znění vyhlášky č. 240/2006 Sb. a vyhlášky č. 378/2012 Sb. Důlní měřič je fyzická osoba oprávněná provedením důlně měřických prací dle měřických metod stanovených vyhláškou (§ 9 vyhlášky č. 435/1992 v Sb., v úplném znění). V přílohách této vyhlášky jsou vypsány přesnosti jednotlivých polohových a výškových měření. Hlavní důlní měřič svým podpisem a razítkem pak ztvrzuje správnost jednotlivých dokumentů, které vzápětí předává těžařským společnostem, které je dokládají ČBÚ, který tyto dokumenty zkontroluje a zaeviduje.

Z výše uvedeného vyplývá, že legislativní předpisy jasně definují, co všechno je obsahem měřické dokumentace (tzn. měření, evidování, ukládání nebo její vydávání), a dále v jakých dopustných odchylkách má být měření prováděno. Co se týká vlastních měřických metod, ty jsou definovány již obecněji a je na zodpovědnosti důlního a hlavního důlního měřiče, jakou metodu zvolí.

Jednou z nejčastějších důlních měřických činností v lomu je periodické zaměření aktivních částí lomu v daném roce pro následné výpočty objemů – kubatur odtěženého a nasypaného materiálu v lomech. Přesnost měření a určení těchto kubatur je ovlivněna i ekonomickým hlediskem. Jedním z hlavních důvodů četnosti (a také celistvosti) měření a výpočtu kubatur veškeré převážené suroviny v lomu 1x měsíčně po celý rok má nezanedbatelný ekonomický přínos jak pro těžařské společnosti, tak pro zákazníky. Zásadní je pro těžební společnost, která platí za převoz další dopravní společnosti, zajištující kompletní převozy materiálu v lomu. Objem převážené suroviny, který se měsíčně pohybuje v desítkách až stovkách tisíc tun na celkové ploše v řádu až desítek hektarů, pak podléhá následně dalšímu přepočtu pomocí koeficientu tzv. objemové

hmotnosti (tj. převod z m<sup>3</sup> na t), který může dále způsobit velké rozdíly v konečné fakturované částce. Dle dlouhodobých zkušeností z praxe by v konečném součtu např. chyba v určení kubatury v objemu ve výši 1 % zapříčinila, vyjádřeno hodnotou, až řádově statisíce korun za měsíc navíc (ať už pro jednu nebo druhou stranu).

V dobývání surovin je kvůli komplikovanému způsobu měření a nakládání se surovinou v lomu obecně téměř nemožné stanovit exaktně dopustné odchylky měření a jejich vliv na konečnou kubaturu převážené suroviny. I s přihlédnutím k předchozímu, a dále k obecným zvyklostem byla proto pro naší práci stanovena mezní odchylka ve výpočtu kubatury do 1 % z naměřeného objemu suroviny. Polovině mezní odchylky je pak rovna směrodatná odchylka, která byla pro zhodnocení výsledků zásadní. Směrodatná odchylka (0,5 %) by pak na těžební stěně o velikosti 9778 m<sup>3</sup> s odtěženou plochou materiálu 6047 m<sup>2</sup> znamenala chybu v měření 8,1 mm (uvedené číselné hodnoty jsou reálnými hodnotami z praxe, které byly výsledkem měsíčního výkazu odtěžené suroviny za měsíc květen z roku 2023). Výsledná směrodatná odchylka 8,1 mm byla dále pro jednodušší porovnání vztažena na celkových 10 mm a tato hodnota bude dále sloužit jako hodnota pro porovnání přesnosti jednotlivých mračen bodů s referenčním.

Prezentace a zhodnocení výsledků viz kapitola 8.

## 3 KAOLINOVÝ LOM TRNOVÁ

Společnost GEOREAL spol. s r.o. provádí komplexní zpracování a vedení důlně měřické dokumentace se všemi výstupy vyplývající z výše uvedených předpisů vyžadované státní správou a těžební společností. Z důvodu rozsáhlé činnosti a nákladných položek pro převoz materiálu mezi lomem a zpracovatelskými závody, provádí společnost GEOREAL spol. s r.o. v několika největších lomech v ČR nadstandardní měsíční zaměření objemů materiálů (běžné je zaměřování pohybů hmot pouze 1x ročně). Díky těmto pravidelným výkazům je možné těžební společnosti kontrolovat a monitorovat těžební práce, plánovat zásoby materiálu v lomu, provádět výpočet výnosů a daní pro firmu či stát a monitorovat dopad na životní prostředí v okolí lomu.

Jedním z nich je i kaolinový lom Trnová, v jehož areálu bylo provedeno veškeré měření této práce. Rozsah a způsob měření v této lokalitě odpovídá i výběru měřících zařízení, jako jsou pozemní a letecké laserové skenovacích systémy nebo bezpilotní letecké systémy (dále jen "UAS").

#### 3.1 Výběr lokality

Kaolinový lom "Trnová" (nebo také "Horní Bříza") se nachází v Plzeňském kraji severně od města Plzeň poblíž stejnojmenného města. Rozkládá se na území o rozloze zhruba více než 96 ha a je definován Dobývacími prostory Trnová I (rozhodnutí "GŘ ČKZ Praha, č.j. 242/76-ČKZ, 3.2.1976") a Trnová II (rozhodnutí "OBÚ v Plzni, č.j. 4280465/1103, 23.2.2004"). Spolu s blízkým Kaznějovským lomem tvoří jednu z největší těžebních lokalit kaolinové suroviny v Evropě.

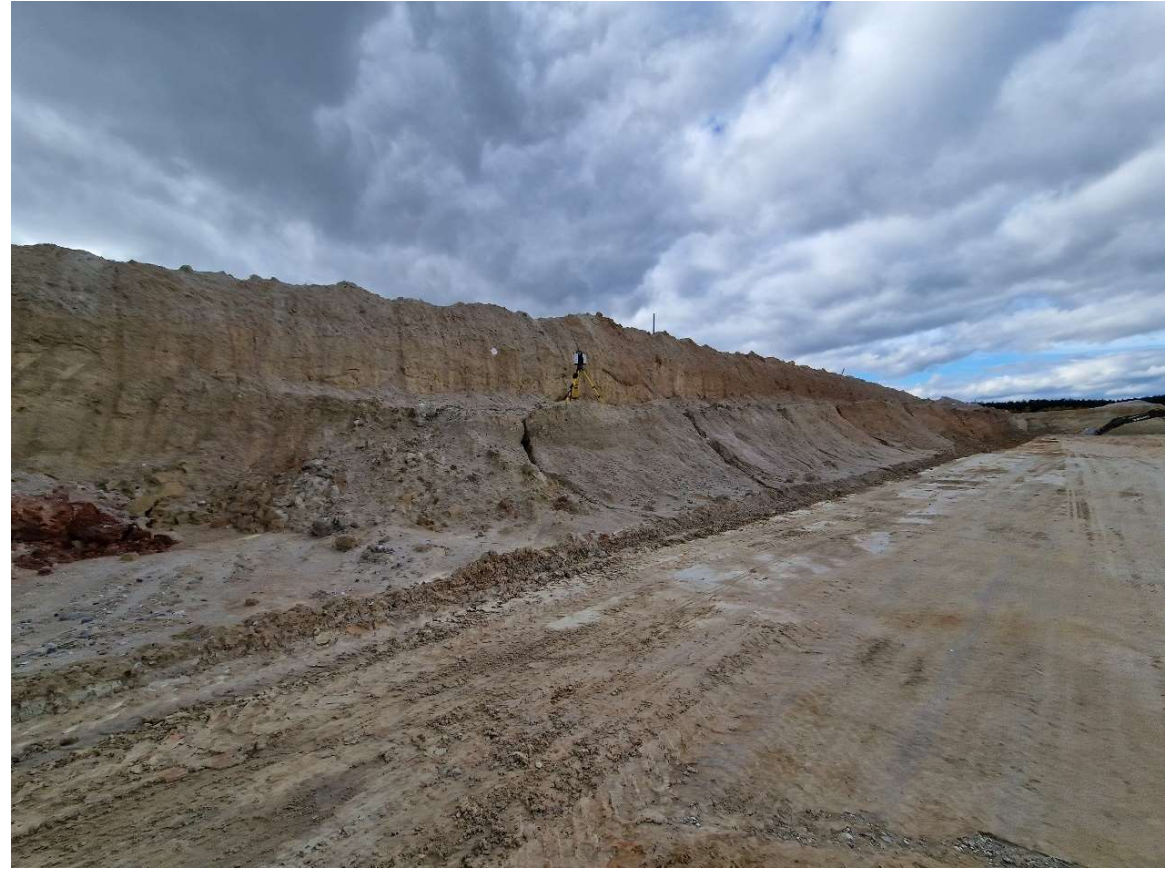

Obr. 1: Kaolinový lom Trnová

Tato lokalita byla vybrána hlavně z důvodu aktivní těžební činnosti a z dobrých dlouhodobých vztahů společnosti GEOREAL spol. s r.o. s těžební společností LB MINERALS, s.r.o. Tato společnost provádí aktivní těžbu na více než 20 lokalitách na území ČR, kde těží převážně kaolin, živce, jíly a písky. Pro optimální porovnání zvolených přístrojů a metod byla vybrána pouze jedna ucelená část s aktivní těžební stěnou. Těžební stěna se nachází na jižní straně lomu o rozměrech cca 110x7 m viz Obr. 2.

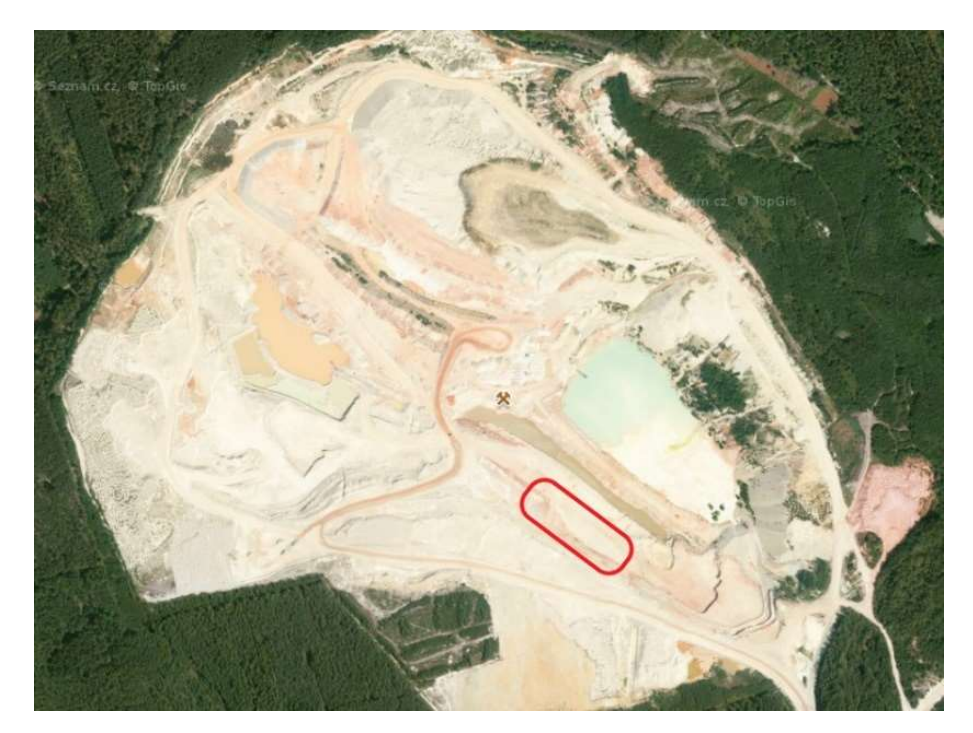

Obr. 2: Vyznačená lokalita v kaolinovém lomu Horní Bříza [4]

Kaolin je hornina, která se skládá z minerálu kaolinitu a drobných křemenných zrn, která ovlivňuje viskozitu materiálu (Obr. 3). [5] Používá se zejména pro výrobu keramiky a papíru. Povrch tohoto jílovitého minerálu je do určité míry závislý na vnějších podnebních podmínkách. Za deštivého počasí se povrch kaolinu přeměňuje na nestabilní povrch bahno připomínající hmotu. Měření s použitím těžké techniky, jako je například automobil, nemusí být za deštivého počasí ideální. Naopak v době sucha je povrch křehký a snadno se láme.

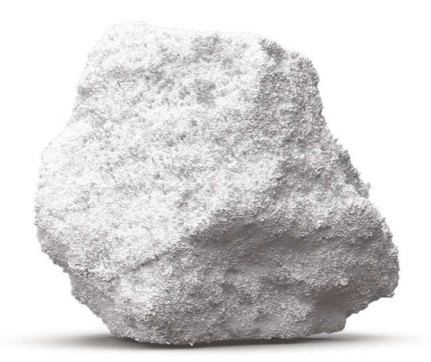

Obr. 3: Kaolin [6]

I z výše uvedené definice horniny vyplývají některé měřické postupy použité v této práci, které jsou optimální pro tato často náročná měření.

## 4 MĚŘICKÉ METODY

V této kapitole budou představeny všechny geodetické metody použité při měření praktické části bakalářské práce. Dohromady bylo měřeno pomocí 5 měřických metod. První dvě metody (popsané dále v kapitole 4.1 a 4.2), které lze jinak používat i pro vlastní měření výsledných dat v lomech, byly v této práci využity především jako pomocné metody, a to pro přesné zaměření vlícovacích a kontrolních bodů a pro stanovení, resp. ověření přesnosti. Další 3 měřické metody (popsané dále v kapitole 4.3, 4.4 a 4.5) byly využity a označeny za hlavní metody pro splnění požadovaných cílů této práce.

### 4.1 Prostorová polární metoda

Prostorová polární metoda, dříve častěji označována jako tachymetrie, je jednou z nejpoužívanějších geodetických měřických metod pro určení souřadnic bodu v prostoru. Bod v prostoru je určen pomocí totální stanice z měřené šikmé délky, vodorovného úhlu a zenitové úhlu. Pro určení výšky bodu je měřena také výška stroje a výška cíle. Zaměření a následný výpočet souřadnic bodu je možné provést z pevného nebo volného stanoviska. Při měření z volného stanoviska nejsou známy jeho souřadnice a je zapotřebí měřit minimálně tři orientace se známými souřadnicemi. Při měření z pevného stanoviska jsou souřadnice stanoviska známé a stačí měřit jen na jednu orientaci.

#### 4.2 GNSS-RTK

GNSS je globální navigační satelitní systém skrze zprostředkovatele ve formě družic, které obíhají na oběžné dráze kolem Země. Systém se začal vyvíjet již v 80. letech minulého století. Princip určení souřadnic bodu na Zemi je postaven na metodě protínání z délek z minimálně 4 družic ve stejný čas. Záleží tedy na konfiguraci a počtu družic. Čím více družic, tím přesnější určení prostorové polohy bodu.

GNSS lze obecně dělit na navigační zpracování dat (tzv. absolutní určování polohy) a na geodetické zpracování dat (tzv. relativní určování polohy). Přesnost navigačního zpracování dat, hojně používaného v automobilovém průmyslu, se pohybuje v řádech jednotek metrů, což nesplňuje požadavky pro geodetické práce. Dále se tedy budeme zabývat jen geodetickým zpracováním dat, které tyto požadavky splňuje. Geodetické zpracování dat můžeme dále dělit podle jejich přesnosti, typu zpracování a časové náročnosti. Všechny metody s jejich řádovými přesnostmi viz Tab. 1.

| navigační zpracování dat  |                      |  |  |  |
|---------------------------|----------------------|--|--|--|
| běžná absolutní přesnost  | $1 - 10$ m           |  |  |  |
| <b>DGNSS</b>              | $1 - 1, 5$ m         |  |  |  |
| geodetické zpracování dat |                      |  |  |  |
| statická metoda           | $3 - 5$ mm           |  |  |  |
| rychlá metoda             | $5 - 10$ mm + 1 ppm  |  |  |  |
| stop and go               | $10 - 20$ mm + 1 ppm |  |  |  |
| Kinematická               | $20 - 30$ mm + 3 ppm |  |  |  |
| <b>RTK</b>                | $25 - 50$ mm         |  |  |  |

Tab. 1: Metody GNSS a jejich řádové přesnosti

V běžné praxi se nejvíce ujala RTK metoda, se kterou je měřič schopen v časovém intervalu jednotek vteřin určit souřadnice bodu s přesností do 5 cm. Princip metody měření v reálném čase spočívá na rozdíl od ostatních metod v okamžitém zpracování diferenčních korekcí. Pro získání těchto korekcí musí být přijímač v době měření ve spojení s referenční stanicí, která tyto diferenční korekce vytváří a posílá. Jako referenční stanici lze využít nejbližší stanici ze sítě permanentních stanic ČR (CZEPOS) nebo další přijímač o známých souřadnicích. Určitě bychom neměli opomenout tradiční statickou metodu, která je stále jednou ze základních a zároveň nejpřesnějších metod GNSS. Statická metoda funguje na principu konstantního měření v daném intervalu, někdy i v řádu několika dnů. Z tohoto velkého množství přijatých dat se pak následně post-processingem vyhodnocují výsledné souřadnice bodu. Stejně jako při měření v reálném čase je nutné znát souřadnice referenční stanice.

V dnešní době existují čtyři světové GNSS systémy:

- GPS Navstar (USA)
- Glonass (Rusko, dříve SSSR)
- $\bullet$  Galileo (EU)
- Compass (Čína)

Kompletní globální pokrytí pro každý systém je obecně dosaženo konstelací 18-30 družic na střední oběžné dráze Země (MEO) s rozprostřenými satelity mezi několika orbitálními rovinami. [7]

Kromě světových GNSS systémů existují i regionální a rozšiřovací systémy, které se zaměřují jen na určitou oblast. Jako příklad můžeme uvést Japonský navigační systém QNSS nebo Indický navigační systém NavIC.

#### 4.3 Pozemní laserové skenování

Pozemní laserové skenování se obecně dělí na statickou a kinematickou metodu měření. Kinematická metoda měření funguje na principu skenování okolí za pohybu, kdy je skenovací systém instalován na pohybující se objekt (nejčastěji automobil). Pro následné zpracování a vyhodnocení dat je nutné měřit další prvky. Na rozdíl od kinematické metody statická metoda provádí skenování okolí z jednoho místa. Laserové pozemní skenovací systémy používané pro zeměměřické práce fungují na principu prostorové polární metody popsané v kapitole 4.1. Skenovací systém vysílá do prostoru laserový svazek paprsků, který se šíří nejčastěji pomocí hranolů a rozkmitaných zrcadel instalovanými uvnitř přístroje. Vyslaný svazek paprsků se od objektu v prostoru odrazí zpátky do přístroje.

S pozemním laserovým skenováním se někdy zaměňuje pozemní mobilní skenování, nejčastěji pořizované z měřických systémů umístěných na automobilech. Jedná se o kinematickou metodu měření, a i tedy o odlišný princip měření a zpracování.

Odraz svazku paprsku je závislý mj. na podnebních podmínkách a na odrazivosti povrchu materiálu, od kterého se svazek odráží. Obecně nejhoršími odraznými plochami s nízkou odrazivostí jsou lesklé tmavé plochy případně vlhké plochy, jako např. stékající voda atp.

Laserové pozemní skenovací systémy můžeme dělit podle typu dálkoměru na pulzní a fázové. Pulzní dálkoměry měří vzdálenost na principu měření tranzitního času neboli doby letu paprsku od vyslání do příjmu odraženého paprsku od objektu – TOF (Obr. 4). [8]

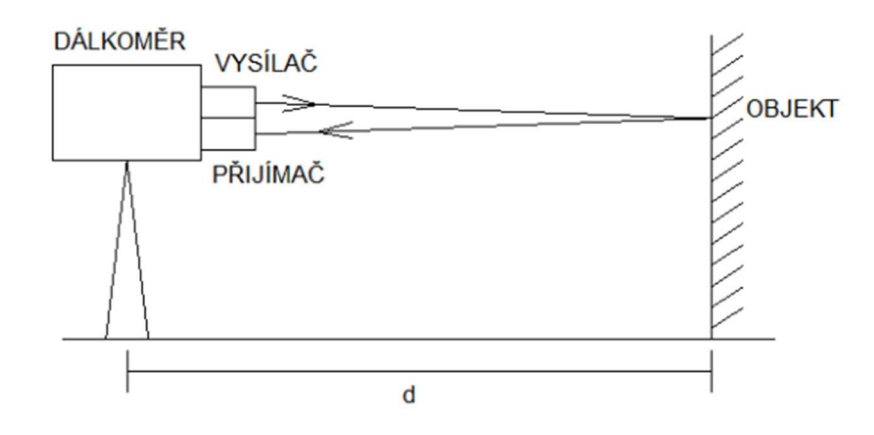

kde d je vzdálenost skenovacího systému od objektu

Pulzní dálkoměry mají oproti fázovému dálkoměru větší dosah laserového svazku paprsku, ale z pravidla nižší rychlost měření. Níže je uveden vztah pro měřenou délku pomocí pulzního dálkoměru.

Obr. 4: Princip měření TOF [9]

$$
(1) \t\t d = \frac{v * t}{2}
$$

#### kde v je rychlost elektromagnetického záření v daném prostředí, t je tranzitní čas

U fázových dálkoměrů měření vzdáleností funguje na znalosti vyslané modulované vlny o určité fázi a fázového rozdílu mezi vyslaným a přijatým signálem. [8] Z toho vyplývá, že dosah fázových dálkoměrů je závislý na zvolené modulované vlnové délce.

Skenovací systémy vyráběné v dnešní době měří vzdálenost kombinací fázového a pulzního dálkoměru a jsou schopny měřit až miliony bodů za vteřinu. Většina skenovacích systémů vyžaduje pro transformaci výsledného mračna bodů do souřadnicového systému naskenování identických bodů, nejčastěji ve formě terčů. Měření a rozmístění identických bodů v této bakalářské práci je podrobněji popsáno v kapitole 6.

#### 4.4 Letecké laserové skenování

Na rozdíl od statických pozemních skenovacích systémů, letecký skenovací systém využívá kinematickou metodu měření. Přístroj na nosiči, nejčastěji pilotovaný letoun nebo UAV, vysílá za letu svazek laserových paprsků, které se odráží od povrchu zpátky do komory. Použití nosiče komory závisí na velikosti zájmového území, požadované přesnosti a na typu výstupních dat. Letadlo je převážně využíváno pro rozsáhlá území za účelem vytvoření například DMT nebo DMR. UAS je pak využívána pro skenování menších území nebo objektů za účelem vytvoření detailního modelu. Pro vyhodnocení naskenovaných dat pomocí kinematické metody je potřeba měřit a evidovat informace z inerciální měřické jednotky neboli IMU. Informace z IMU zjednodušeně řečeno evidují náklon a rychlost stroje v době měření, jelikož se stroj pohybuje nepřímočaře s nekonstantním zrychlením.

Dalším neméně důležitým prvkem pro úplné zpracování měření je pak GNSS měření, které v době měření eviduje polohu komory v prostoru. Níže je uvedeno schéma jednotlivých prvků vnější orientace (Obr. 5).

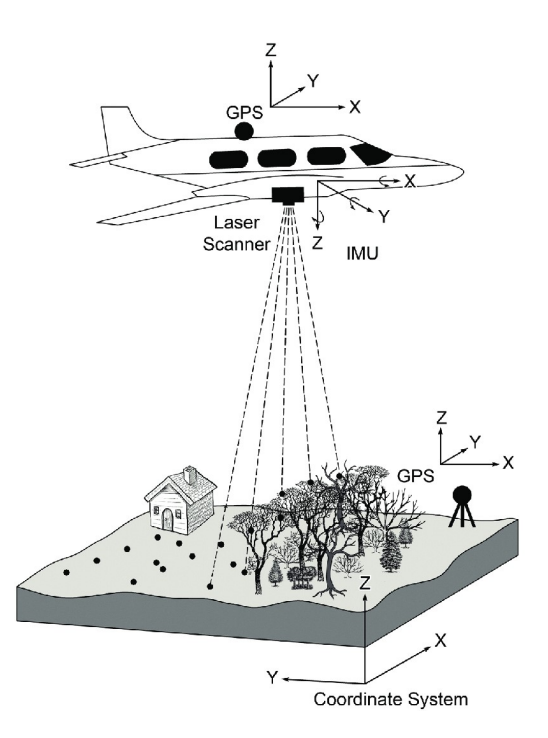

Obr. 5: Schéma prvků vnější orientace [10]

#### 4.5 Letecká digitální fotogrammetrie

Poslední měřickou metodou v této práci byla letecká digitální fotogrammetrie. Tato metoda spočívá v pořizování digitálních snímků mapovaného území z letadla nebo z UAV, které se dále zpracovávají. Před začátkem snímkování je vytvořen plán letu, který udává procentuální překryv snímků v rámci řady a mezi řadami (tzv. podélný a příčný překryv), trasu nebo rychlost letu. Výsledná volba velikosti překryvů určuje z velké části přesnost výsledného výstupu a je odlišná pro snímkování z letadla a z UAV. Pro měření z UAV jsou obecně doporučeny 70-90 % podélné překryvy a 60-80 % příčné překryvy. Z letadla pak tyto překryvy mohou být menší především z důvodu vyšší polohy letadla při snímkování.

Výstupem digitální fotogrammetrie jsou pak digitální snímky, které jsou následně použity k vytvoření 3D mračen bodů nebo k vytvoření ortofota mapovaného území. Pro tvorbu 3D mračna bodů se využívá metoda SfM, která je jednou z fotogrammetrických metod pro vytváření 3D modelů (bodů) z překryvů několika snímků. Obecně na vytvoření 3D modelu (bodu) stačí překryv dvou 2D snímků.

Společně se snímky jsou zaznamenány také data z GNSS měření a IMU. Volba vhodného nosiče komory závisí na obdobných kritériích jako u leteckého laserového skenování zmíněného v kapitole 4.4. Kvalita digitálních fotografií a z nich následně vypočtených mračen bodů závisí nejvíce na parametrech fotogrammetrické komory, vnějších vlivech při snímkování a postupu při zpracování snímků. Ideální meteorologické podmínky pro snímkování je slunce v co nejvyšším bodě a bezoblačné a jasné počasí. Pro snímkování lze ale také využít souvisle zataženou oblohu s minimálními slunečními paprsky dopadajícími na povrch, které by mohli tvořit stinná místa. Velký vliv na výsledek

má také postup zpracování. Záleží na zvolené technice zpracování snímků/obrazů nebo třeba na počtu identických bodů zahrnutých do měření. Podrobnější popis zpracování snímků je rozebrán v kapitole 7.4.

## 5 POUŽITÉ PŘÍSTROJE

V této kapitole jsou blíže popsány a představeny všechny měřické přístroje a příslušenství použité při měření praktické části bakalářské práce, tj. oba pozemní laserové skenery, UAS, dále totální stanice a GPS přijímač.

#### 5.1 Riegl VZ-2000

Riegl VZ-2000 je pozemní laserový skenovací systém od rakouské společnosti Riegl.

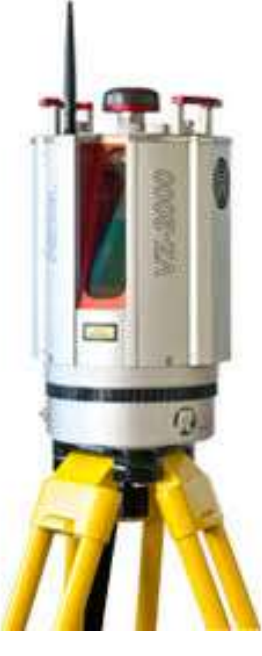

Obr. 7: Riegl VZ-2000 [11]

Kompletní parametry přístroje dány výrobcem: [12]

Tento skenovací systém je schopný měřit za určitých podmínek až do vzdálenosti 2 km. Přesnosti měření úhlů, délky a 3D polohy viz Tab. 2.

| přesnost Riegl VZ-2000 |                  |  |  |  |
|------------------------|------------------|--|--|--|
| délková přesnost       | 5 mm / 150 m     |  |  |  |
| úhlová přesnost        | 30"              |  |  |  |
| 3D přesnost            | $5$ mm $/ 100$ m |  |  |  |

Tab. 2: Základní přesnosti pozemního laser skeneru Riegl VZ-2000

 Přístroj je schopen skenovat s různými frekvencemi. Volba frekvence laserového paprsku záleží na požadavcích uživatele. Se změnou frekvence se mění i maximální dosažitelná vzdálenost a rychlost měření viz Tab. 3.

Tab. 3: Maximální změřitelná vzdálenost se změnou frekvence

| Frekvence laserového pulsu                                         | 50 kHz           | $100 \text{ kHz}$ | <b>300 kHz</b>   | 550 kHz | 1000 kHz        |
|--------------------------------------------------------------------|------------------|-------------------|------------------|---------|-----------------|
| Maximální změřitelný<br>počet bodů (b/s)                           | 21 000           | 42 000            | 122 000          | 230 000 | 396 000         |
| Maximální změřitelná<br>vzdálenost ( $\rho$ <sup>1</sup> > = 90 %) | $2050 \text{ m}$ | 1800 m            | $1000 \text{ m}$ | 750 m   | 580 m           |
| Maximální změřitelná<br>vzdálenost ( $\rho$ <sup>1</sup> > = 20 %) | $1050 \text{ m}$ | $930 \text{ m}$   | $500 \text{ m}$  | 370 m   | $280 \text{ m}$ |

Odraz laserového paprsku od objektu je závislý na materiálu, ze kterého se povrch objektu skládá. Níže (Obr. 8) je uveden příklad odrazivosti laserového paprsku s frekvencí paprsku 50 kHz za jasné (modrá křivka) a snížené viditelnosti (oranžová křivka).

<sup>1</sup> odrazivost materiálu

#### standard clear atmosphere: visibility 23 km light haze: visibility 8 km

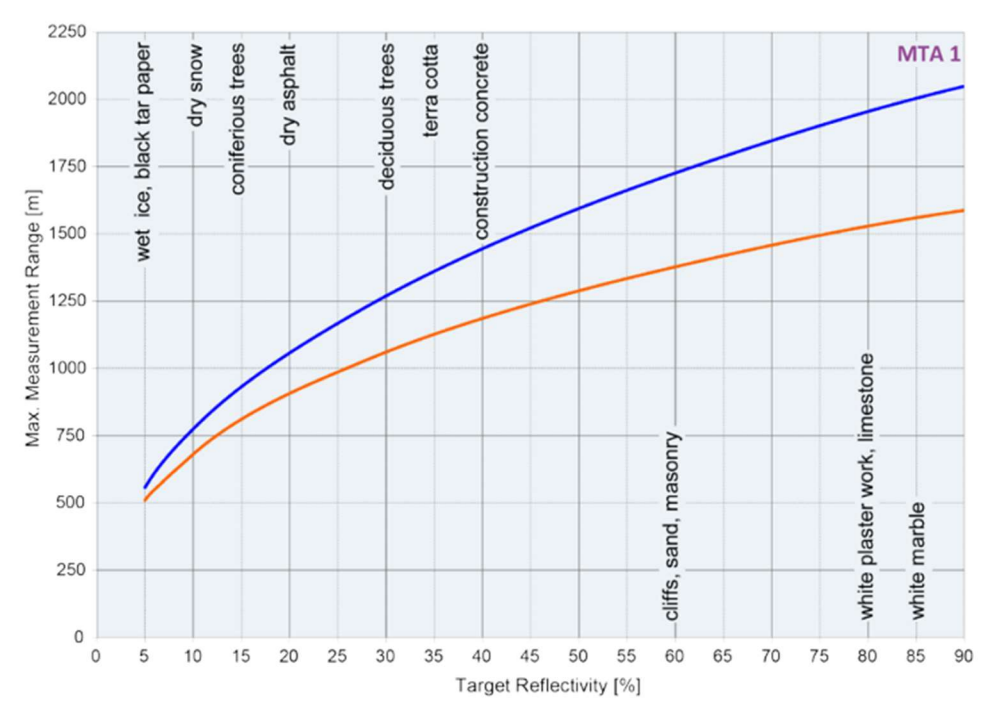

Obr. 8: Odrazivost laserového paprsku od různých typů povrchu s frekvencí 50 kHz za viditelné a snížené viditelnosti [13]

Tento konkrétní přístroj patří mezi jeden z nejpoužívanějších pozemních laserových skenerů na světě pro využití v oblasti měření povrchových lomů, a to především díky kvalitnímu poměru vzdálenosti a přesnosti. I z tohoto důvodu byl tento skenovací systém vybrán pro sběr dat v této práci.

Na přístroj lze pro zvýšení efektivity měření namontovat nadstavbové měřící i neměřící prvky. Měřícím prvkem může být GPS přijímač nebo třeba měřická komora. Díky změření prostorových souřadnic stanoviska, přístroj nepotřebuje skenovat námi vytvořené vlícovací body. Princip spojení dat bez speciálních vlícovacích bodů je dále popsán v kapitole 7. Přístroj skenuje v základu jen černobílé mračno bodů. Pro obarvení mračna bodů je možnost namontování měřické komory přímo na skener v kalibrovatelné pozici i s GNSS přijímačem (Obr. 9).

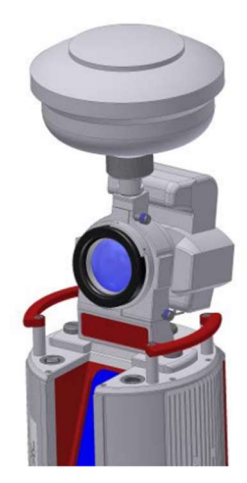

Obr. 9: Schéma nadstavby pro Riegl VZ-2000 [13]

Neměřícím nadstavbovým prvkem je integrovatelná baterie od výrobce. Přístroj není přímo vybaven žádným zdrojem energie, proto je nutné jej při měření napájet. Skener je možné napájet pomocí kabelu přímo z automobilu případně samostatné autobaterie. Tento způsob napájení je ale nejen v obtížném terénu velmi fyzicky náročný. Díky připojení speciální baterie ke skeneru se práce o poznání usnadní a zvyšuje tak efektivitu měření.

### 5.2 Leica P40

Leica P40 je pozemní laserové skenovací zařízení od společnosti Leica Geosystems.

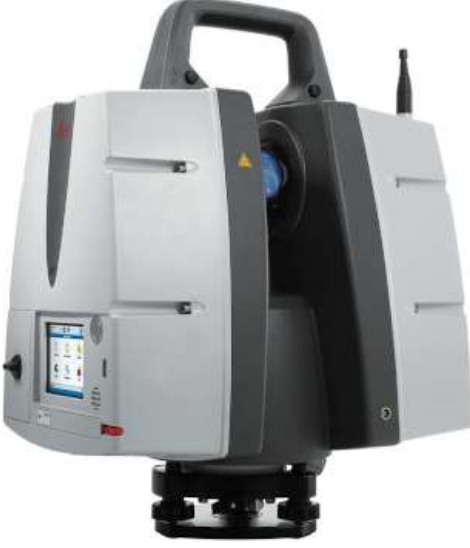

Obr. 10: Leica P40 [14]

Kompletní parametry dány výrobcem: [15]

Tento pozemní skener je převážně určený k měření menších objektů z kratších vzdáleností. Přesnosti měření úhlů, délky a 3D polohy bodu viz Tab. 4.

Tab. 4: Základní přesnosti pozemního laser skeneru Leica P40

| přesnost Leica P40 |                                |  |  |  |
|--------------------|--------------------------------|--|--|--|
| délková přesnost   | $1,2$ mm + 10 ppm              |  |  |  |
| úhlová přesnost    | 8"                             |  |  |  |
| 3D přesnost        | $6 \text{ mm} / 100 \text{ m}$ |  |  |  |

Pro ulehčení uživatelského ovládání je z boku přístroje displej, kde je možnost označovat terče (vlícovací body) z obrazu přímo v terénu nebo nastavování jednotlivých parametrů měření. Dále je možné na displeji promítnout elektronickou libelu pro přesnější urovnání stroje v horizontálním směru. Měření délek probíhá pomocí impulzního měření s garantovanou přesností od výrobce 1,2 mm + 10 ppm v plném dosahu. Přístroj je napájen pomocí interní baterie.

#### 5.3 DJI Matrice 300 RTK

Jedná se o UAV, konkrétně o dron (dále jen "dron") vyráběný čínskou společností DJI.

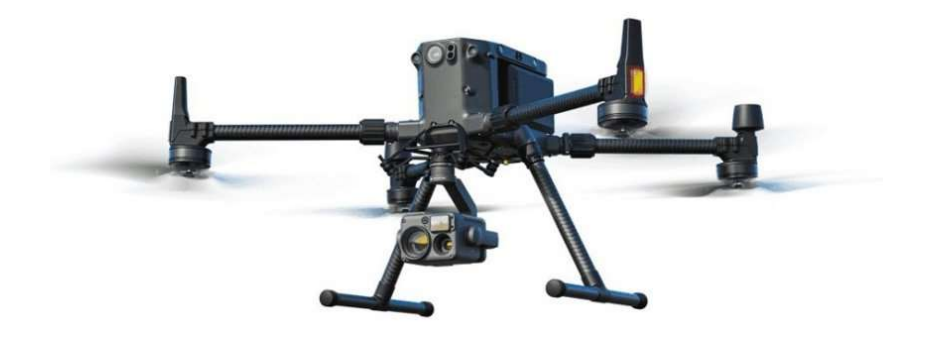

Obr. 11: DJI Matrice 300 RTK [16]

Kompletní parametry dronu dány výrobcem: [16]

Jak už z názvu vyplývá, dron je vybaven systémem měřícím aktuální polohu v prostoru v reálném čase. Zjišťuje tak jeden z několika potřebných prvků vnější orientace pro následné zpracování a vyhodnocení dat. Dron pro aktivaci RTK potřebuje informace z minimálně 7 satelitů. Přístroj je také vybaven kamerami, které v 6ti směrech do vzdálenosti 40 m skenují okolí dronu. Inteligentní systém pak díky těmto kamerám

vyhodnocuje pravděpodobnost střetu s překážkou. Dron je poháněn dvěma bateriemi s dobou letu 55 min. Čas dronu strávený ve vzduchu závisí na vnějších podnebních podmínkách a počtu měřících systémů, které jsou na dron namontovány. S maximální zátěží (možnost aplikování 3 měřických systémů) se doba letu zkrátí na cca 31 min. Dron sám o sobě nedisponuje žádnými geodeticky přesnými měřickými prostředky. V následujících kapitolách (kapitola 5.3.1 a 5.3.2) jsou představeny měřické technologie, kterými bylo měřeno pomocí tohoto dronu. Konkrétně byl pro měření použit lidarový systém a měřická komora, vše od stejnojmenného výrobce.

#### 5.3.1 Zenmuse L1

Zenmuse L1 je lidarový systém vyráběn firmou DJI.

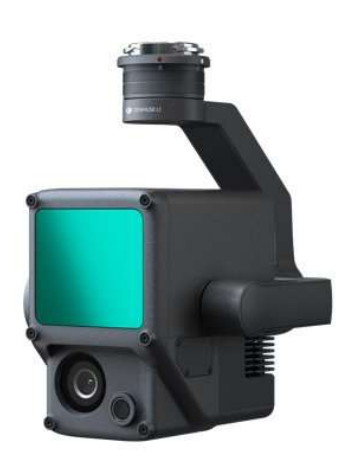

Obr. 12: Zenmuse L1 [17]

Parametry lidarového systému dány výrobcem: [17]

Tento lidarový systém se skládá z IMU, RGB komory a kompenzátorů ve všech třech osách. Lidarý systém je upevněn na 3-osém gimbalu, který je možné přímo aplikovat na dron. Díky zabudované RGB kameře je možné černobílé mračno post-processingem obarvit. IMU společně s RTK systémem zaručuje vnější prvky orientace potřebné pro zpracování naměřených dat. Tyto parametry pak zaručují přesnost určení polohy bodu při letu z výšky 50 m ve vertikálním směru 5 cm a v horizontálním směru 10 cm. Systém snímá s frekvencí pulsu 240 kHz. Měření je možné provádět i za tmy.

#### 5.3.2 Zenmuse P1 35 mm

Zenmuse P1 je měřická komora s 3 výměnnými objektivy (24/35/50 mm). V této práci bylo snímkováno s komorou disponující objektivem 35 mm.

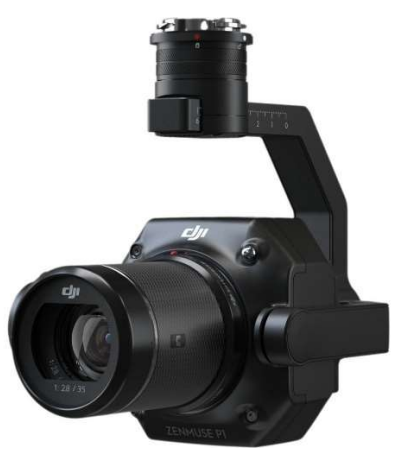

Obr. 13: Zenmuse P1 [18]

Parametry měřické komory dány výrobcem: [19]

Jedná se o full-frame komoru s ohniskovou vzdáleností 35 mm. Kamera je upevněna, stejně jako u lidar systému, na 3osém gimbalu, které je plně kompatibilní s dronem DJI Matrice 300RTK. Měření za tmy z důvodu potřeby světelných paprsků pro vytvoření snímku není možné.

### 5.4 Leica TCRP 1205

Leica TCRP1205 je totální stanice vyráběná společností Leica Geosystems.

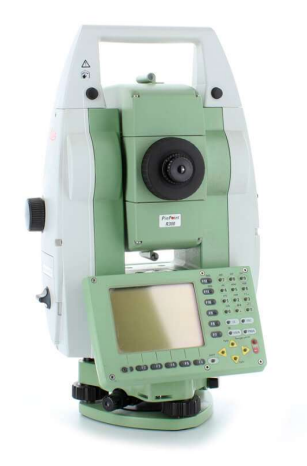

Obr. 14: Leica TCRP 1205 [20]

Parametry přístroje dány výrobcem: [21]

Tento model je vyráběn společně s modely TCRP 1201, TCRP 1202, TCRP 1203 a TCRP 1205, kde poslední číslo v názvu přístroje značí nejmenší možné čtení vodorovného úhlového kruhu v úhlových vteřinách. Přesnosti přístroje viz Tab. 5.

| přesnost Leica TCRP 1205 |                                |  |  |  |
|--------------------------|--------------------------------|--|--|--|
| délková přesnost         | $2 \text{ mm} + 2 \text{ ppm}$ |  |  |  |
| úhlová přesnost          | 5"                             |  |  |  |

Tab. 5: Základní přesnosti totální stanice Leica TCRP 1205

Maximální a minimální změřitelná vzdálenost na kulatý hranol od výrobce GPR1 je 1000 m a 1,5 m. Přístroj je dále vybaven krabicovou libelou, elektronickou libelou a laserovým centrovačem. Přístroj umožňuje uživateli volbu základních geodetických úloh, jako je polární metoda, vytyčování bodů nebo vytyčování do přímky. Totální stanice je napájena interní baterií s výdrží mezi 3–8 h. Doba měření záleží především na vnějších podnebních podmínkách. Všechna měření jsou ukládána na paměťovou kartu o velikosti 256 MB.

#### 5.5 Leica Viva GS14

Leica Viva GS14 je GNSS přijímač vyráběný společností Leica Geosystems.

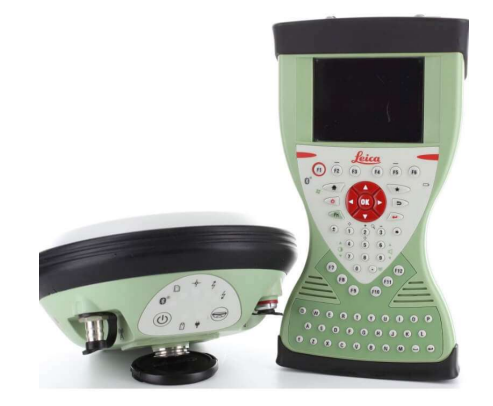

Obr. 15: Leica Viva GS14 [22]

Parametry přístroje dány výrobcem: [23]

Tento GNSS přijímač má přesnost určení polohy metodou RTK v horizontálním směru 8 mm + 1 ppm a ve vertikální směru 1,5mm + 1 ppm. Přístroj je schopný přijímat data o poloze ze všech čtyř globálních navigačních systémů zmíněných v kapitole 4.2. Přístroj umožňuje uživateli vybrat několik GNSS metod měření, jako je například RTK metoda nebo statická metoda. Přijímač je podporován SW Leica SmartWorx Viva s kontrolerem CS10 nebo CS15.

## 6 MĚŘICKÝ POSTUP

Měření nebylo možné z důvodu aktivní každodenní činnosti v lomu provést v pracovních dnech, a proto se uskutečnilo v sobotu dne 4. listopadu 2023. Meteorologické podmínky byly na tento termín příznivé – teplota cca 10-14°, po většinu doby měření slunečné a téměř bezvětrné počasí. Vše zmíněné má svůj nezanedbatelný význam zejména pro riziko nemožnosti použití UAS (kvůli vyšším rychlostem větru), ale také např. viditelnost kontrolních a vlícovacích bodů, optimální radiometrie případného výstupu ortofota z leteckých snímků atd.

Z hlediska legislativy pro provoz UAV v ČR [24] byly pro provoz a provedení leteckého snímkování (resp. skenování) dodrženy veškeré platné předpisy a přijata veškerá opatření (např. s ohledem na váhovou kategorii nosiče, ochranná pásma, nezúčastněné osoby atp.).

#### 6.1 Rekognoskace terénu

Před výjezdem do terénu byl v kanceláři proveden hrubý výběr území na provádění měření, a to zejména z hlediska velikosti a možnosti přístupu. Po příjezdu na lokalitu byla provedena finální rekognoskace terénu. Byl zjištěn stav lomu a vybrána vhodná místa pro stabilizaci bodů, která byla později součástí bodového pole. Těžební stěna jako skenovací objekt, byla vybrána na základě přístupnosti a ostrých hran pro získání jednoznačnějších výsledků. Pro lepší orientaci v terénu byl průběžně tvořen měřický náčrt. Konfigurace stanoviska a orientačních bodů (Obr. 16).

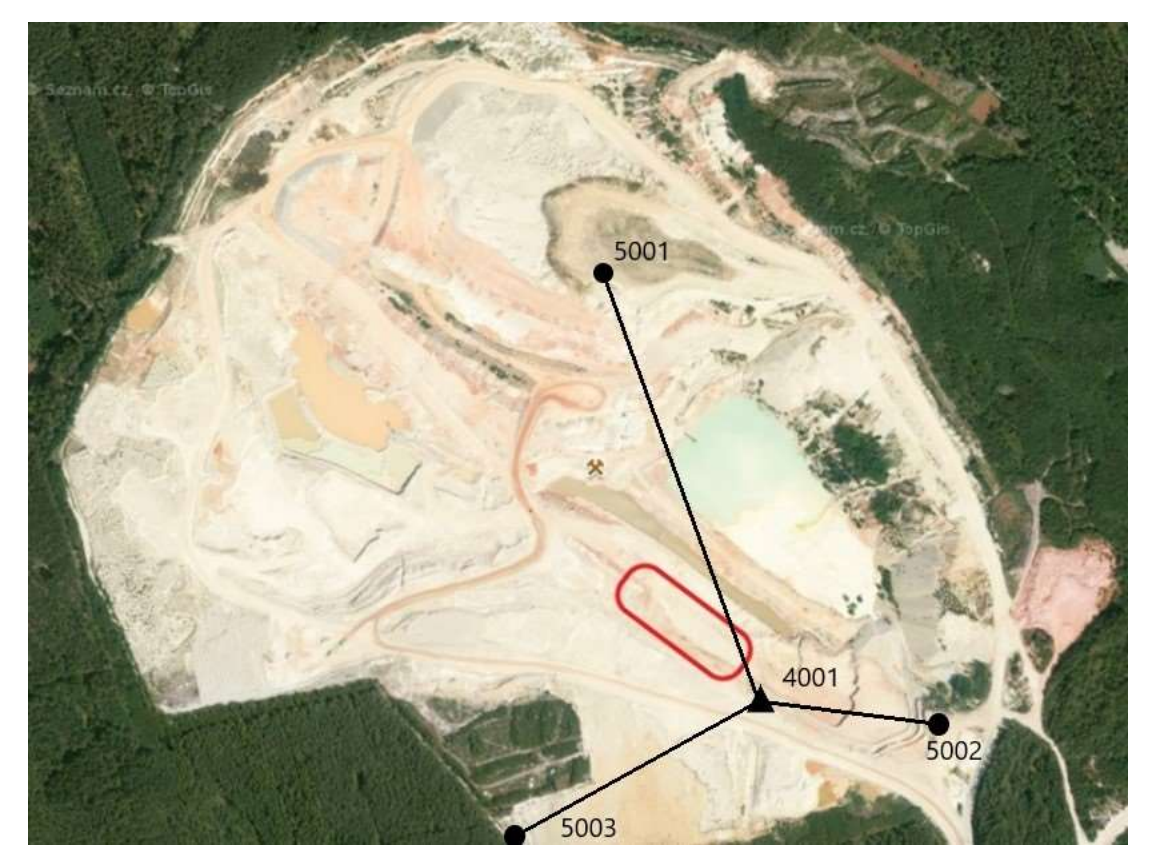

Obr. 16: Konfigurace bodového pole [4]

Jak už bylo řečeno výše, stav povrchu lomu je do určité míry závislý na podnebí a pro dlouhodobou stabilizaci bodů není zcela vhodný. Nejen proto byl kladen velký důraz na vybrání co nejvhodnějšího povrchu pro stabilizaci bodů. Bodové pole se ve výsledku skládalo ze tří pevně stabilizovaných bodů, kde dva z nich byly stabilizovány v prostředí rekultivační části lomu dlouhými železnými geodetickými kotvami (Obr. 16), používané například při stabilizování mezníků. Třetí bod byl stabilizován klasickým geodetickým hřebem v betonovém podloží sloupu vysokého napětí (Obr. 17). V okolí bodů byly zatlučeny dřevěné kolíky, které byly náležitě označeny barevným sprejem a očíslovány čísly 5001 až 5003. Souřadnice těchto bodů byly po provedení stabilizace zaměřeny metodou GNSS-RTK s příslušným očíslováním bodů.

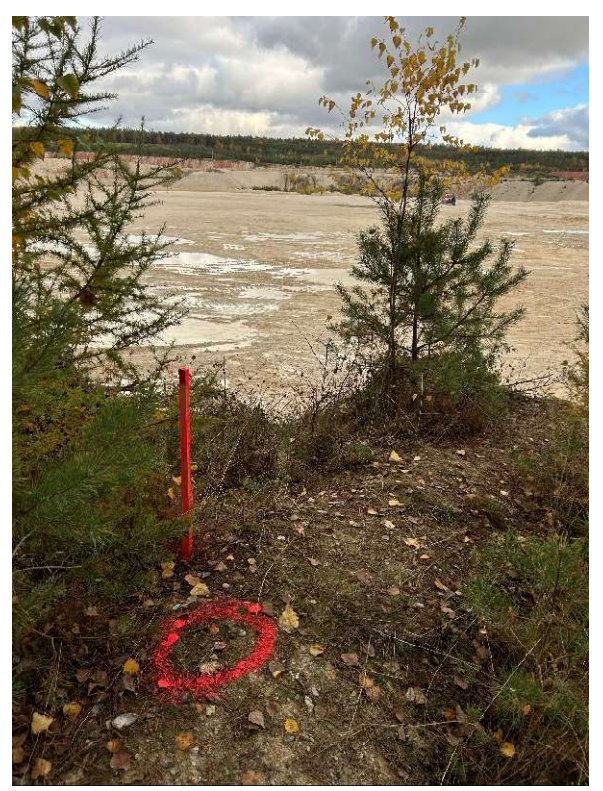

Obr. 16: Bod číslo 5003

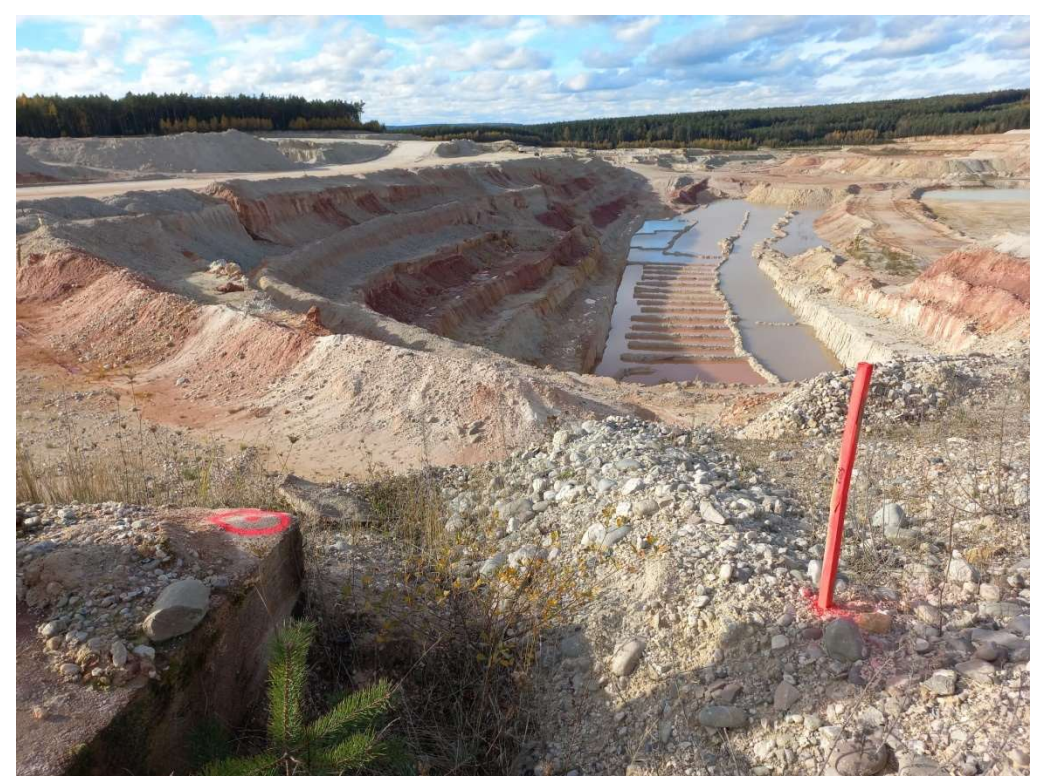

Obr. 17: Bod číslo 5002

#### 6.2 Rozmístění vlícovacích a identických bodů

Pro následné zpracování dat z měření provedené pozemním laserovým skenovacím systémem Leica P40, stejně tak jako pro veškerá měření z dronu, bylo nezbytné vhodně rozmístit a zaměřit v okolí stěny lomu jednoznačně identifikovatelné vlícovací a identické body v podobě terčů.

Identickými body pro pozemní skenovací systém byly kruhové černobílé terče o průměru 6 palců (Obr. 18). Terče byly namontovány na výtyčky, které byly pomocí speciálních držáků srovnány do svislé roviny. Dohromady byly rozmístěny 4 terče.

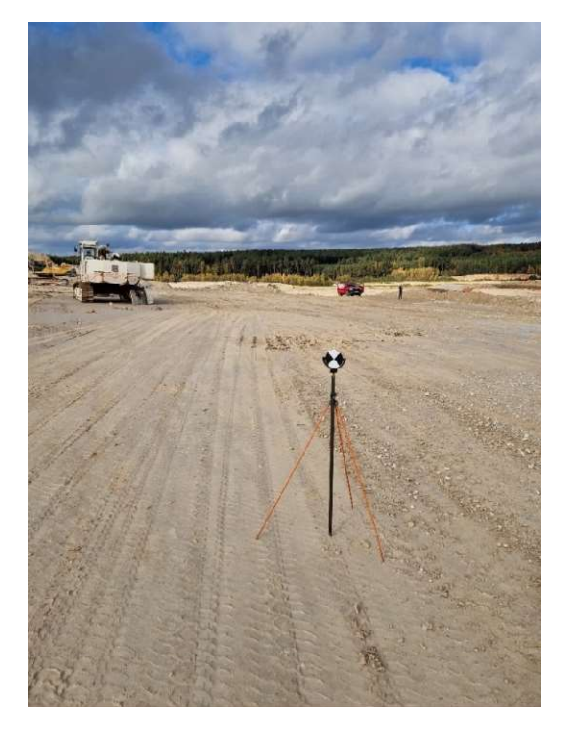

Obr. 18: Identický bod pro skenovací systém Leica P40

Vlícovací body pro měření z dronu reprezentovaly čtvercové černobílé desky o velikosti 1x1m (Obr. 19). Dohromady byly rozmístěny 4 velké černobílé terče. Dále byly z pokusných důvodů v okolí každé černobílé desky nastříkány barevné kruhy, u kterých se zkoumala viditelnost na snímcích. Pozice desek a barevných kruhů byly zaměřeny metodou GNSS-RTK. Protokol z GNSS měření viz elektronická příloha (Adresář č. 4).

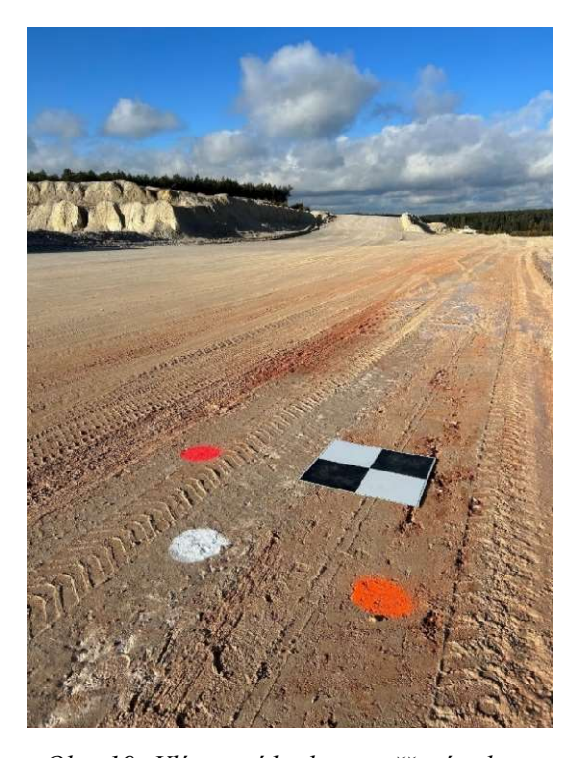

### Obr. 19: Vlícovací bod pro měření z dronu 6.3 Zaměření geodetické sítě a vlícovacích a identických bodů

Geodetická měřická síť, využita pro následné přesné zaměření vlícovacích a identických bodů byla zaměřena pomocí totální stanice v jedné skupině s cílením na výtyčku s hranolem. Měření bylo provedeno z volného stanoviska č. 4001 s orientacemi na body č. 5001-5003. Měření z volného stanoviska bylo upřednostněno před měřením z pevného stanoviska z důvodu rychlosti měření a nevhodné stabilizace geodetického hřebu v terénu. Dále pak byly postupně zaměřeny všechny vlícovací body. Měření na vlícovací body bylo provedeno v jedné poloze dalekohledu. Vlícovací body pro pozemní skenovací systém Leica P40 byly zaměřeny pomocí bezhranolového měření s nastavenou výškou cíle 0 m. Ostatní vlícovací body včetně barevných kruhů byly zaměřeny na výtyčku s hranolem s nastavenou výškou cíle 2 m. Souřadnice vlícovacích a identických bodů, kromě bodů pro pozemní skenovací systém Leica P40, byly určeny dvěma metodami. Celé měření bylo ukládáno v přístroji na SD kartu a upravený zápisník viz elektronická příloha (Adresář č. 3).

Výsledné souřadnice bodů viz kapitola 7.1.

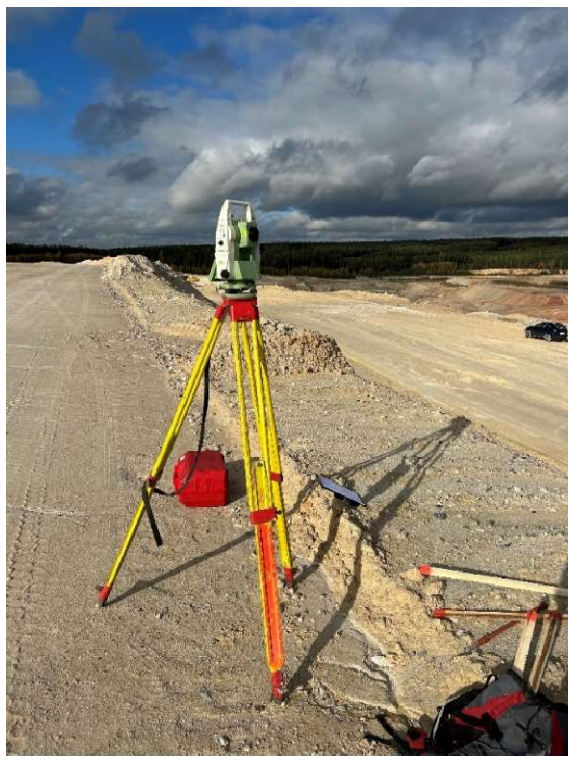

Obr. 20 Měření z volného stanoviska č. 4001

#### 6.4 Skenování stěny lomu

Po proměření geodetické sítě a zaměření všech vlícovacích a identických bodů bylo možné přejít k poslední části měření. Skenování stěny lomu bylo provedeno dohromady ve třech fázích měření. V první části proběhlo současně laserové skenování z dronu a skenování z pozemního skenovacího systému Leica P40. V další části bylo provedeno fotogrammetrické snímkování z dronu a v poslední části byla těžební stěna lomu naskenována pozemním skenovacím systémem Riegl VZ-2000.

V první části proběhlo laserové skenování z dronu a z pozemního skenovacího systému. Dron byl umístěn na rovinou plochu nacházející se cca 100 m západně od zaměřované těžební stěny. Dron bylo důležité z důvodu bezpečnosti vzletu a přistání postavit na místo bez výskytu vysoké a četné vegetace. Na přístroj byl aplikován skenovací systém Zenmuse L1 detailně popsán výše viz kapitola 5.3.1. Po spuštění přístroje byla na dotykovém kontroleru naplánována trasa a parametry letu. Pro naplánování skenování je možné na dotykovém displeji kontroleru ohraničit mnohoúhelníkem zájmové území pro skenování. Přístroj si pak trasu letu naplánuje sám pro celou oblast. Pro lepší představu je na obrázku níže (Obr. 21) uveden příklad s naplánovanou trasou letu. Modře je na obrázku ohaničené zájmové území a zeleně je vyznačena trasa letu dronu.

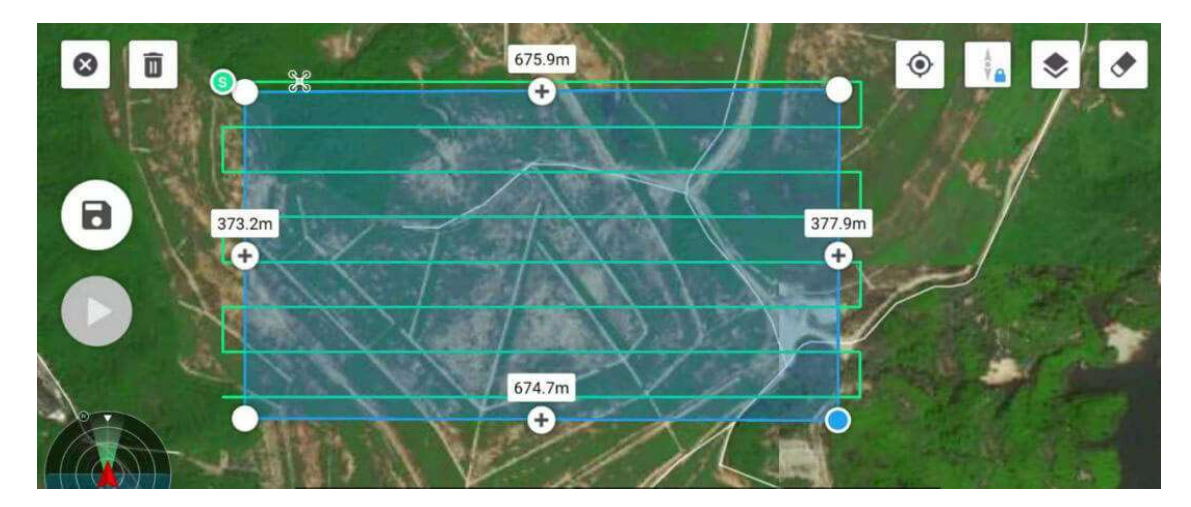

Obr. 21: Příklad plánu letu dronu [25]

V Tab. 6 jsou vypsány jednotlivé parametry pro let dronu. Po dokončení nastavení, které trvalo necelých 15 minut, bylo zahájeno skenování.

Tab. 6: Parametry pro let dronu při skenování území.

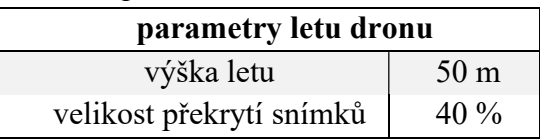

Během skenování území došlo k vybití baterií a dron musel být z tohoto důvodu přivolán zpět. Po výměně baterií se dron přemístil na poslední skenovací pozici a pokračoval ve skenování. Z důvodu vypnutí přístroje při výměně baterií se naskenované území uložilo do jiného projektu než skenování po výměně baterií. Tento problém však nebyl v terénu zaznamenán a byl analyzován až při zpracování měření viz kapitola 7.4. Dron území společně s výměnou baterií naskenoval cca za 60 minut.

Souběžně se skenováním dronu bylo provedeno skenování z pozemního laserového skenovacího systému Leica P40 Použití toho přístroje za účelem skenování rozsáhlých území, například celého lomu, by bylo neefektivní a postrádalo by smysl. Důvodem použití tohoto přístroje bylo získat referenční a co nejpřesnější mračno bodů ze všech přístrojů, se kterými bylo měřeno.

Přístroj byl umístěn s viditelností na vlícovací body i na těžební stěnu. Měření bylo provedeno staticky ze stativu. Přístroj byl urovnán do horizontální polohy podle krabicové libely a následně po zapnutí přístroje podle přesnější elektronické libely. Dále byl nastaven parametr přístroje určující hustotu bodů při skenování. Tento parametr určoval hustotu bodů 3,1 mm na 10 m s měřickým intervalem na jednom stanovisku cca 3 min. Po dokončení skenování na jednom stanovisku bylo mračno bodů automaticky zobrazeno na dotykové části přístroje. Na displeji pak byly vyhledány a následně označeny jednotlivé vlícovací body (Obr. 22). Tímto postupem bylo provedeno měření dohromady na 5 stanoviscích.

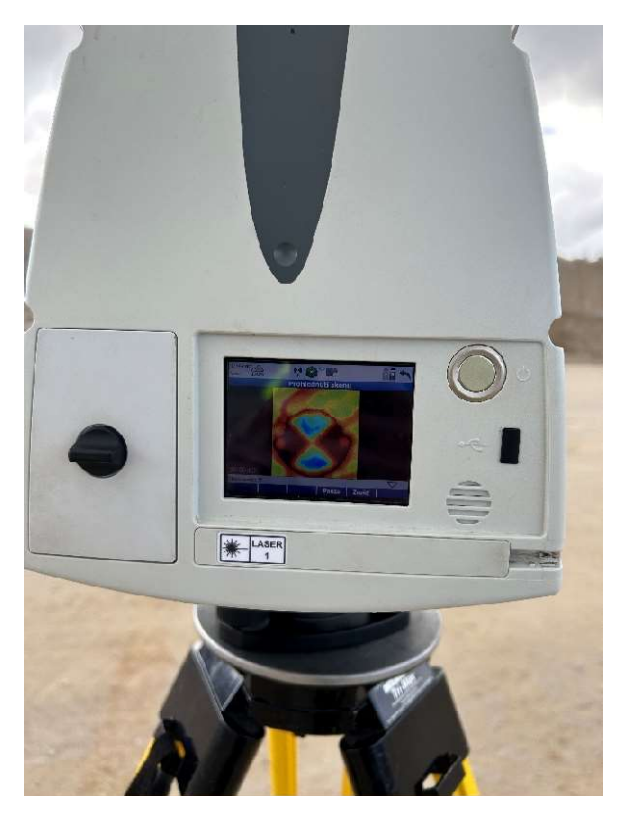

Obr. 22: Označování identických bodů na displeji skenovacího systému Leica P40

V poslední části měření bylo měřeno pomocí pozemního skenovacího systému Riegl VZ-2000. Pro zvýšení efektivity měření bylo vybráno rovněž statické měření, ale z umístění na speciálním nosiči připevněném na korbě automobilu. Jedná se o pneumatický zdvižný mechanismus (Obr. 23) [26], který je možné zdvihnout až do výšky 3 metrů od korby automobilu. Díky vyššímu postavení skenovacího zařízení je možné z jedné skenovací pozice naskenovat větší oblast (a současně i body s příznivějším uhlem odrazu), což vede současně ke snížení počtu stanovisek.

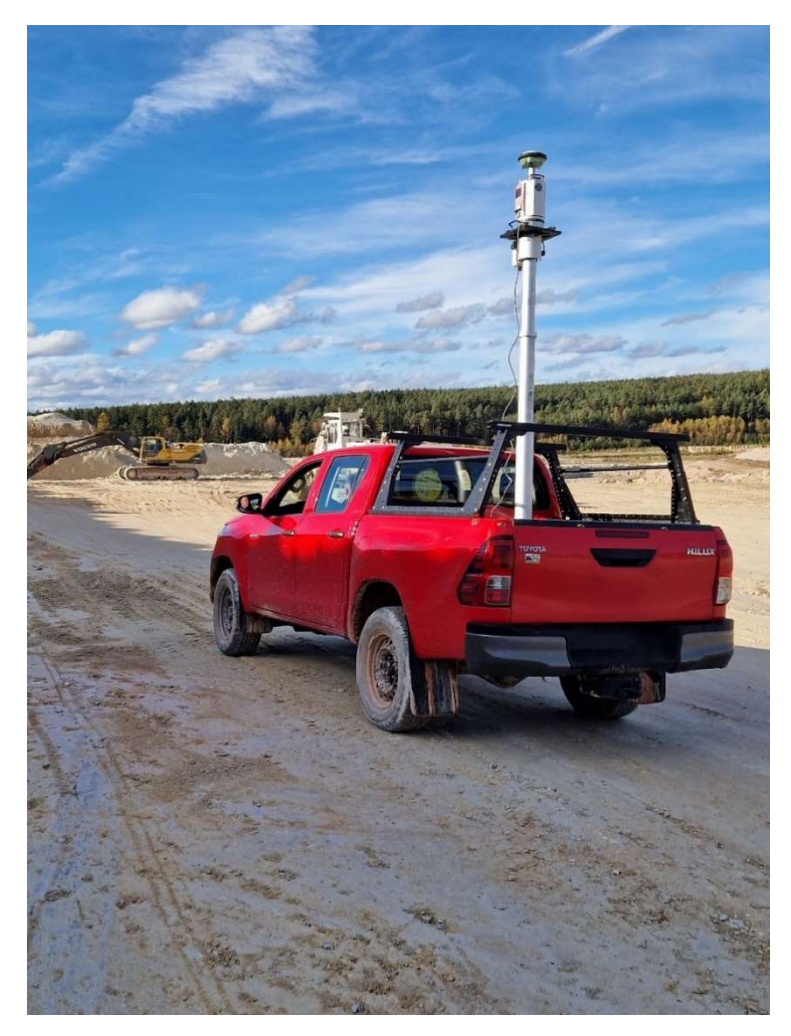

Obr. 23: Pneumatický zdvižný mechanismus se skenovacím systémem

Před začátkem měření byly nastaveny parametry měření určující maximální měřitelnou vzdálenost a frekvenci měření. V našem případě se jednalo o relativně krátkou vzdálenost mezi přístrojem a skenovacím objektem. Z tohoto důvodu byla zvolena možnost pro měření nejkratší délky, která je současně i nejrychlejší možností. Konkrétně se jednalo měření délky do 580 metrů s frekvencí laserového pulsu 1010 kHz. Měření na jednom stanovisku trvalo cca 40 sekund. Na přístroj byl také namontován GNSS přijímač pro přesné určení polohy stanoviska v prostoru. Díky tomu skenovací zařízení nevyžaduje pro následnou transformaci mračen bodů do souřadnicového systému rozmístění identických bodů. Princip zpracování mračen bodů je dále vysvětlen v kapitole 7.2. Dohromady bylo měřeno z 10 skenovacích pozic, tzn. i s přípravou trvalo celé měření přibližně 40 minut.

## 7 ZPRACOVÁNÍ MĚŘENÍ

V této kapitole bude představeno kompletní zpracování měření v jednotlivých SW.

#### 7.1 Groma

Groma [27] je geodetický SW naprogramovaný a podporovaný v ČR. Tento SW disponuje veškerými funkcemi potřebnými ke zpracování základních i pokročilých geodetických úloh.

Po importu měření byly zpracovány zápisníky. U měření z totální stanice bylo provedeno zpracování měření ve dvou polohách dalekohledu a u měření z GNSS zařízení byly souřadnice zprůměrovány. V základním menu v záložce Výpočty byla vybrána úloha Volné stanovisko. Výpočet stanoviska proběhl s použitím všech třech orientací. Po výpočtu volného stanoviska byly souřadnice vlícovacích a identických bodů spočteny pomocí funkce Polární metoda dávkou. Protokol o výpočtech viz elektronická příloha (Adresář č. 4).

Číselné označení typů vlícovacích a identických bodů viz Tab. 8.

| $100 - 103$ | identické body (Leica P40)     |
|-------------|--------------------------------|
| $1.1 - 4.1$ | velké černobílé vlícovací body |
| $1.2 - 4.2$ | oranžová barva                 |
| $1.3 - 4.3$ | bílá barva                     |
| $1.4 - 4.4$ | červená barva                  |

Tab. 8: Číslování vlícovacích a identických bodů

Tab. 9 obsahuje část tabulky, která porovnává výsledné souřadnice vlícovacích a identických bodů v S-JTK a Bpv měřené pomocí totální stanice a GPS přijímače. Pro tuto práci byly jako správné souřadnice vybrány jen souřadnice určené z měření pomocí totální stanice z důvodu větší přesnosti měřící metody a z nemožnosti měřit vlícovací body pro pozemní skenovací systém Leica P40 pomocí GNSS. GNSS měření v tomto případě tedy sloužilo ke kontrole. Kompletní tabulka obsahující všechny vlícovací body viz elektronická příloha (Adresář č. 7).

| číslo |                        |                   |         |             |             |                              |                           |            |                      |
|-------|------------------------|-------------------|---------|-------------|-------------|------------------------------|---------------------------|------------|----------------------|
| bodu  | měření totální stanicí |                   |         | měření GNSS |             |                              | odchylky                  |            |                      |
|       |                        |                   |         |             |             |                              | $\Delta Y$                | $\Delta X$ | $\Delta Z$           |
|       | $Y$ [m]                | $X \, \text{[m]}$ | Z[m]    | $Y$ [m]     | X[m]        | Z[m]                         | $\lceil \text{mm} \rceil$ | [mm]       | $\lceil$ mm $\rceil$ |
| 100   | 822107,554             | 1056547,388       | 453,566 |             |             | $\overline{\phantom{0}}$     |                           |            |                      |
| 101   | 822115,184             | 1056560,549       | 453,679 |             |             | $\qquad \qquad \blacksquare$ |                           |            |                      |
| 102   | 822203,856             | 1056512,413       | 452,664 |             |             | $\overline{\phantom{0}}$     |                           |            |                      |
| 103   | 822189,852             | 1056495,683       | 452,104 |             |             |                              |                           |            |                      |
| 1.1   | 822048,879             | 1056421,463       | 434,012 | 822048,871  | 1056421,488 | 433,996                      | 8                         | $-25$      | 16                   |
| 1.2   | 822050.133             | 1056420,546       | 433,963 | 822050,162  | 1056420,567 | 433,954                      | $-29$                     | $-21$      | 9                    |
| 1.3   | 822049,132             | 1056419,429       | 433,992 | 822049,122  | 1056419,448 | 433,973                      | 10                        | $-19$      | 19                   |
| 1.4   | 822047.892             | 1056420.432       | 434,038 | 822047.924  | 1056420.468 | 434,024                      | $-32$                     | $-36$      | 14                   |

Tab. 9: Porovnání souřadnic vlícovacích a identických bodů (výběr)

#### 7.2 RiSCAN PRO

RiSCAN PRO [28] je SW, využívaný pro kompletní zpracování 3D mračen bodů z pozemního laserového skenování. Primárně je určen pro práci a vytváření projektů z dat naměřených laserovými skenovacími systémy Riegl. Díky podpoře souborů typu LAS je ale v SW možné zpracovávat i 3D mračna bodů vytvořená jinými přístroji.

 Po spuštění programu a založení nového projektu bylo do projektu importováno měření ze všech skenovacích pozic. Dále byly importovány souřadnice skenovacích pozic, které musely být z důvodu odlišnosti orientace os v měřícím a výpočetním systému poupraveny. Úprava souřadnic spočívala v prohození souřadnic Y a X se zápornou orientací. Pro další práci s mračny byly tyto mračna převedeny na polydata. Polydata na rozdíl od surových dat mohou uchovávat v jedné proměnné více různých typů dat a následně s nimi pracovat. To uživateli usnadňuje práci zejména při analýze nebo vizualizaci dat, která je jedním z hlavních výstupů celé této práce.

Jednotlivé skenovací pozice o známých souřadnicích byly zobrazeny v grafické části SW. Dalším krokem ve zpracování bylo spojení mračen bodů z jednotlivých stanovisek. Díky umístění stanovisek do přibližné nadmořské výšky bylo dále řešeno jen natočení mračen bodů okolo osy z. Tento proces bylo možné provádět manuálně, ale pro urychlení byla využita tzv. automatická registrace. Automatická registrace funguje na principu vytváření a porovnávání tzv. voxelů (volumetric element, resp. volume pixel).

Voxel, někdy nazývaný také jako pixel v prostoru, je prostorový prvek nejčastěji ve tvaru krychle, který je definován těžištěm sousedních bodů. Voxel tedy reprezentuje sousední body, kterým přiřadí právě jednu hodnotu. Porovnání mezi obarveným mračnem bodů ze skenování (a) a použití voxelizace (b) viz Obr. 24.

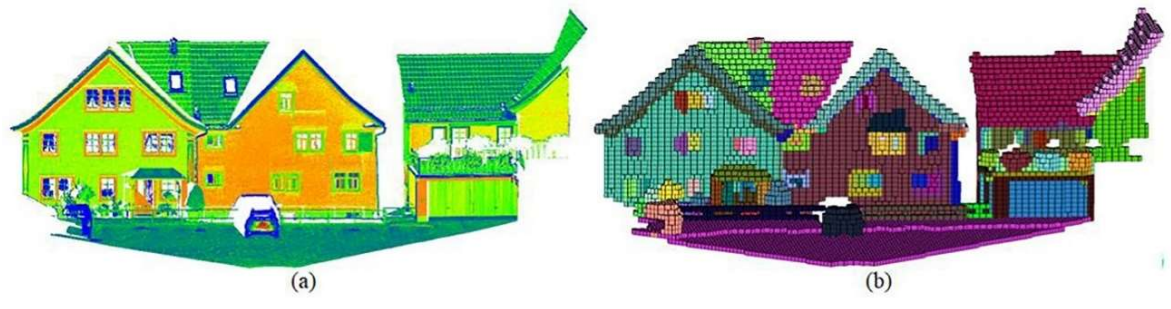

Obr. 24: Mračno bodů (a), voxelizace mračna bodů (b) [29]

Definování velikosti jednoho voxelu se odvíjí od požadované přesnosti a od měřického prostředí. V otevřeném prostranství jako jsou lomy nebo velké průmyslové haly se volí velikost jednoho voxelu až v řádech jednotek metrů. Při skenování v interiérech jako jsou například bytové jednotky se velikost voxelu volí v nižších řádech desítek centimetrů. SW tímto způsobem dokáže velmi výrazně redukovat počet bodů a následně pomocí MNČ vypočítat podobnost mezi jednotlivými voxely a podle shody je na sebe transformovat. Tento proces můžeme nazvat jako hrubé transformování mračen bodů na sebe.

Přesné transformování mračen bodů proběhlo za pomocí matematické funkce Plane Patch Filtr (dále jen "PPF"). Funkce PPF provede aproximaci jednotlivých mračen bodů a sníží tak počet bodů z několika milionů na desítky tisíc bodů. Takto aproximovaná mračna bodů pak funkce PPF transformuje pomocí MNČ. Do výpočtu vyrovnání vstupují také známé souřadnice skenovacích pozic, které jsou označeny jako opěrné body s definovanou nejistotou určení. Pomocí iteračního výpočtu vyrovnání je pak dosaženo přesné transformace jednotlivých mračen bodů na sebe. Tato transformovaná mračna bodů jsou dále pomocí funkce Octree spojena do jednoho výsledného mračna bodů. Tento proces probíhá na velmi podobném principu jako u aproximace pomocí funkce PPF. Důležitým parametrem, který definuje přesnost výsledného mračna, je pak volitelný parametr maximální odchylky od aproximované plochy, jehož volba závisí především na požadavcích na přesnost výpočtů a v této práci byl nastaven na 0,05 m. Výsledné mračno bodů o velikosti 300 tis. bodů (Obr. 25) pak bylo následně přes záložku Export uloženo do souboru LAS.

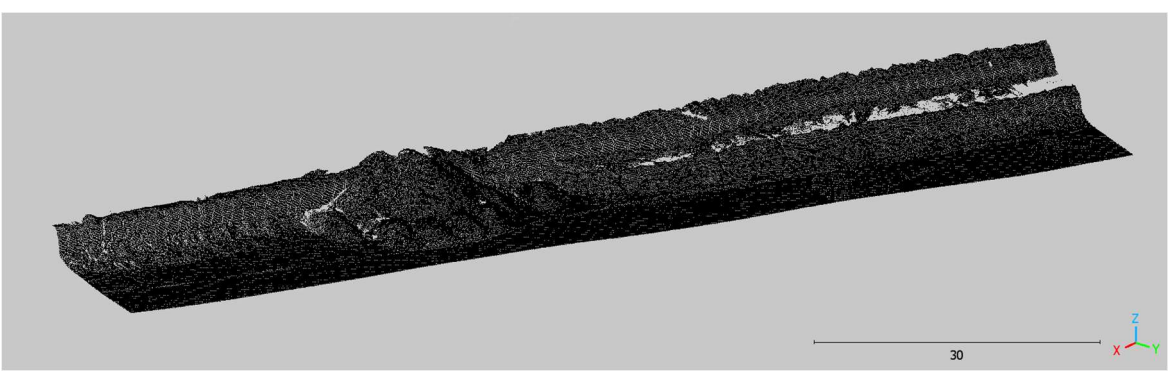

Obr. 25: Mračno bodů ze skenovacího systému Riegl VZ-2000

#### 7.3 Cyclone

Cyclone [30] je SW určený pro zpracování a vizualizaci prostorových dat, který podporuje široké spektrum souborů (LAS, XYZ, E57, TXT ad.). Je podporován a vyvíjen společností Leica Geosystems.

Po založení projektu byla vytvořena databáze, kam byla importována veškerá data získaná pozemním skenovacím systémem Leica P40 se seznamem souřadnic identických bodů. Dále byla provedena registrace dat na identické body. Při registraci byly určeny a označeny zahrnuté identické body. Na základě identických bodů byly vytvořeny vazby mezi jednotlivými mračny bodů a souřadnicového systému. Z této transformace jsou výsledky přesnosti shody mračen na identickém bodě. Při nesplnění požadované přesnosti na jednotlivých identických bodech je možné jednotlivá měření vyloučit a provést opětovnou transformaci. Dále je vytvořen tzv. Model Space, ve kterém se nachází výsledné mračno bodů. Na tomto výsledném mračnu bodů pak bylo dále provedeno oříznutí, očištění a zředění mračna bodů na 1 cm.

Výsledné mračno bodů o velikosti 9 mil. bodů (Obr. 26).

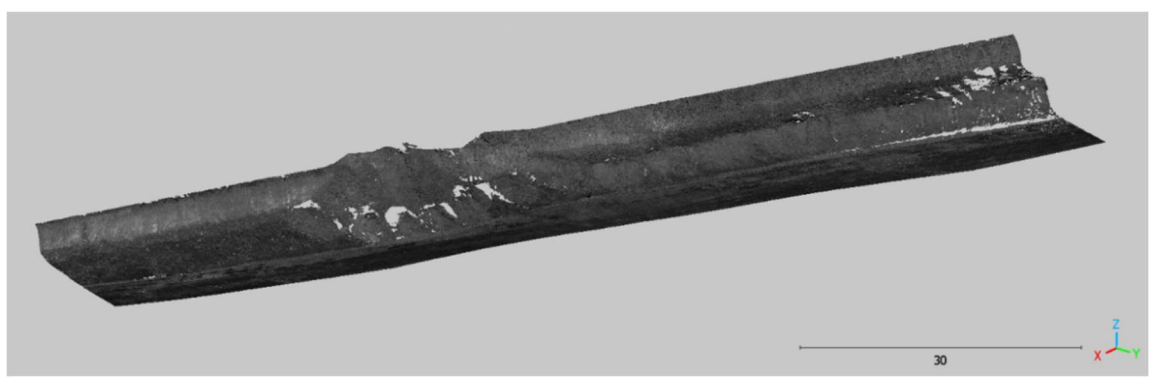

Obr. 26: Mračno bodů ze skenovacího systému Leica P40

#### 7.4 Software pro zpracování UAV měření

V této kapitole jsou postupně představeny SW pro zpracování dat z UAV měření a postup zpracování. Při zpracování měřických dat získaných z leteckého skenování, byly exportovány dva projekty viz. kapitola 6.4. Každý projekt byl zpracován zvlášť a následně byly zpracované výsledky k sobě transformovány.

#### 7.4.1 DJI Terra

Jedná se o SW [31] naprogramovaný pro hrubé zpracování lidarových měření pro přístroje DJI. Naměřená data byla zpracována ve verzi 4.0.10.

Po dokončení měřických činností v terénu bylo z SD karty exportováno měření do SW DJI Terra [31]. Z důvodu rozdělení měření do dvou projektů, byly exportovány dva soubory. Byla vytvořená tzv. nová mise, jiný název pro nový projekt, a byla použita funkce Lidar Point Cloud, která hrubě spojila jednotlivá mračna bodů. Zpracování proběhlo z důvodu lepší komunikace mezi jednotlivými SW v souřadnicovém systému WGS 84. Výstupem z programu bylo mračno bodů vyexportované v souboru LAS a trajektorie letu dronu. Jelikož se jednalo o hrubé zpracování a ředění dat, bylo potřeba pro přesnější výpočty použít jiný SW.

#### 7.4.2 Terrasolid

Terrasolid [32] je finský specializovaný SW na zpracování mračen bodů získanými z leteckých skenování, nejlépe z UAS.

Po importu souboru LAS a trajektorii letu z DJI Terra [31] byla data připravena pro další zpracování. Zpracování proběhlo pomocí funkce Process Drone Data, která obsahuje další podfunkce (Obr. 27). Tyto jednotlivé podfunkce jako je vyrovnání odchylek bodů na rovinném terénu, vyhlazení a odstranění šumu nebo rozdělení povrchu do různých kategorií je možné dále specifikovat.

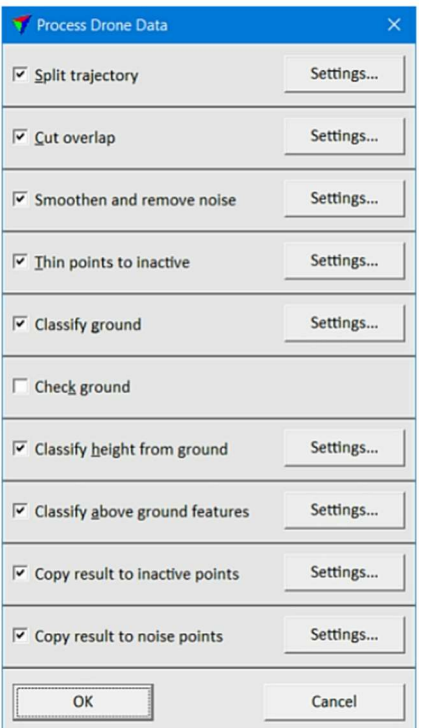

Obr. 27: Jednotlivé funkce Process Drone Data

Po spuštění funkce software provede úpravu mračna bodů dle zadaných parametrů. Takto upravené mračno bodů bylo následně transformováno do souřadnicového systému JTSK na základě vlícovacích bodů. Transformace dat proběhla pomocí funkce Fit Using Targets.

Výsledkem zpracování v těchto SW je obarvené 3D mračno bodů o velikosti 1,5 mil. bodů (Obr. 28).

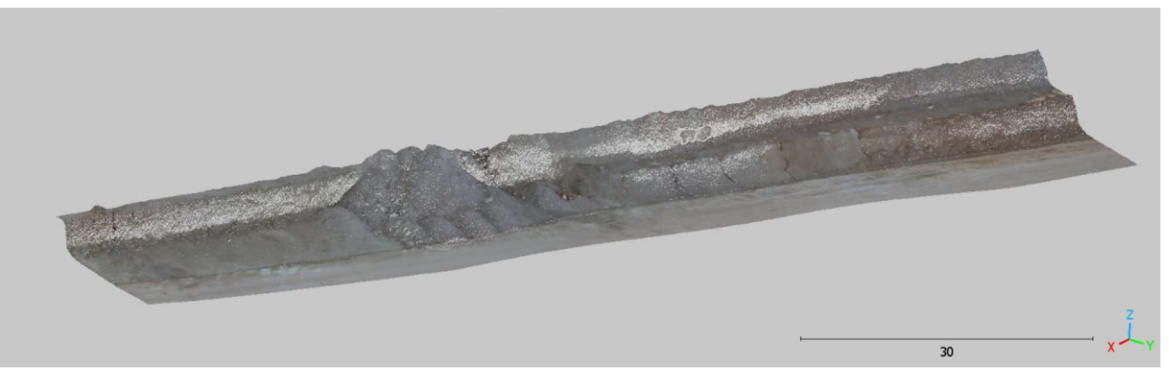

Obr. 28: Obarvené mračno bodů z UAV lidar měření

#### 7.4.3 Pix4Dmapper

Pix4Dmapper [33] je software zaměřený na zpracování fotogrammetrie, především na leteckou fotogrammetrii.

Po založení projektu byly do rozhraní SW naimportovány jednotlivé snímky a souřadnice vlícovacích bodů. Tyto souřadnice byly upraveny obdobně jako při zpracování v SW RiSCAN PRO [28] zmíněného výše. Software dále porovnává všechny snímky a hledá tzv. klíčové body [34]. Hledání klíčových bodů funguje na základě vyhodnocování podobnosti, co se týče barevnosti, světelnosti a podobnosti okolí bodu. Fotky se pak transformují právě na nalezené klíčové body. Tímto procesem proběhne hrubá transformace snímků na sebe.

Po automatizovaném zpracování nastává manuální zpracování, kdy je potřeba označit vlícovací body na jednotlivých snímcích, kde se právě vlícovací bod nachází. Díky snímkování s ukládáním pozice z GNSS-RTK, SW vyhodnotí předběžnou pozici vlícovacích bodů na snímcích. Vyhodnocení vlícovacích bodů je však nepřesné a je potřeba přesného manuálního označení. SW po každém manuálním označení přepočítává pozici vlícovacího bodu na snímcích. Obecně stačí označit jeden vlícovací bod na cca 4 snímcích. V této práci byl každý vlícovací bod (černobílé terče, barevné kruhy) označen na 8-10 snímcích.

Dále byla provedena další automatizovaná transformace, tentokrát již na přesně označené vlícovací body. Z těchto snímků bylo dále pomocí metody SfM vypočteno mračno bodů. Toto mračno bodů bylo dále obarveno hodnotou RGB z příslušného snímku a vyexportováno v souboru LAS.

Výsledné mračno bodů o velikosti 600 tis. bodů (Obr. 29).

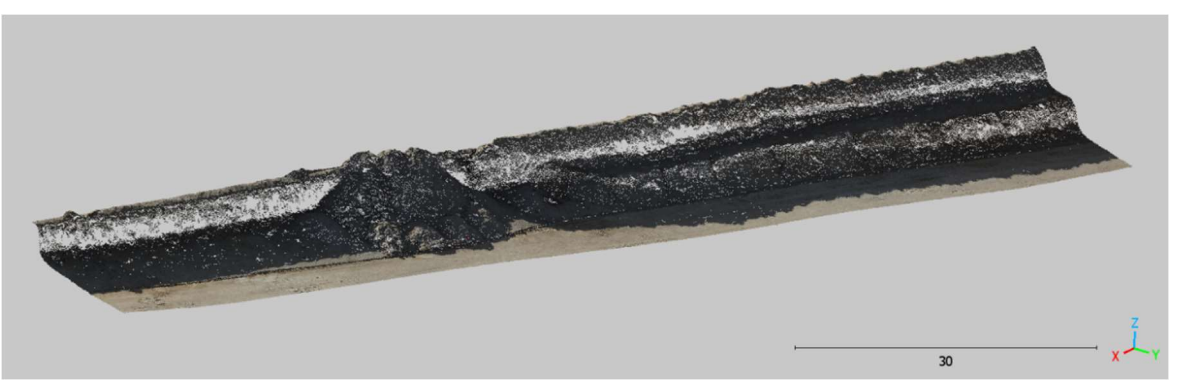

Obr. 29: Obarvené mračno bodů z fotogrammetrie

#### 7.5 CloudCompare

CloudCompare [35] je open source software, který umožňuje jednoduché vyhodnocení a porovnání mračen bodů. Zpracování bylo provedeno ve zdarma dostupné verzi SW.

Všechna mračna bodů byla importována do SW přetažením označených souborů LAS na ikonu SW. Po importu dat byla všechna mračna bodů označena a ořezána jen na potřebnou oblast, která byla dále porovnávána. Pro ořezání mračen bodů byla použita funkce Clip.

Dále byly pomocí funkcí Cloud compute/cloud distance bodů postupně porovnány jednotlivá mračna bodů. Přesnost porovnávaného mračna bodů byla určena pomocí RMS (podrobněji rozebráno v kapitole 8).

Všechna porovnání jsou dále zhodnocena v následující kapitole 8.

## 8 DOSAŽENÉ VÝSLEDKY

Tato kapitola je věnována finálnímu zhodnocení výsledků celé práce. Z porovnání jednotlivých mračen bodů s referenčním získáme hodnotu RMS (tzv. úplnou chybu), která se skládá ze systematické složky – střední hodnota (mean) a z nahodilé složky – směrodatná odchylka rozptylu měření (standard deviation nebo std. dev.). Na přesnost určování kubatury má vliv z velké většiny případů jen systematická složka z RMS, tedy střední hodnota. Směrodatná odchylka rozptylu, pokud mají odchylky měření charakter normálního rozdělení, nemá na výslednou kubaturu prakticky žádný vliv. I z tohoto důvodu je pro správné zhodnocení výsledků nutné porovnávat střední hodnotu, popř. RMS společně s hypsometrickým modelem z porovnání.

Všechna prezentovaná mračna bodů jsou porovnána s referenčním mračnem z pozemního skenovacího systému Leica P40. Porovnání byla provedena v SW CloudCompare [35] s výstupem v podobě hypsometrických modelů. Pracovní projekt v SW viz elektronická příloha (Adresář č. 5).

Jako první porovnání zhodnotíme mračno bodů vytvořeného z pozemního skenovacího systému RIEGL VZ-2000 (dále jen "VZ-2000") (Obr. 31).

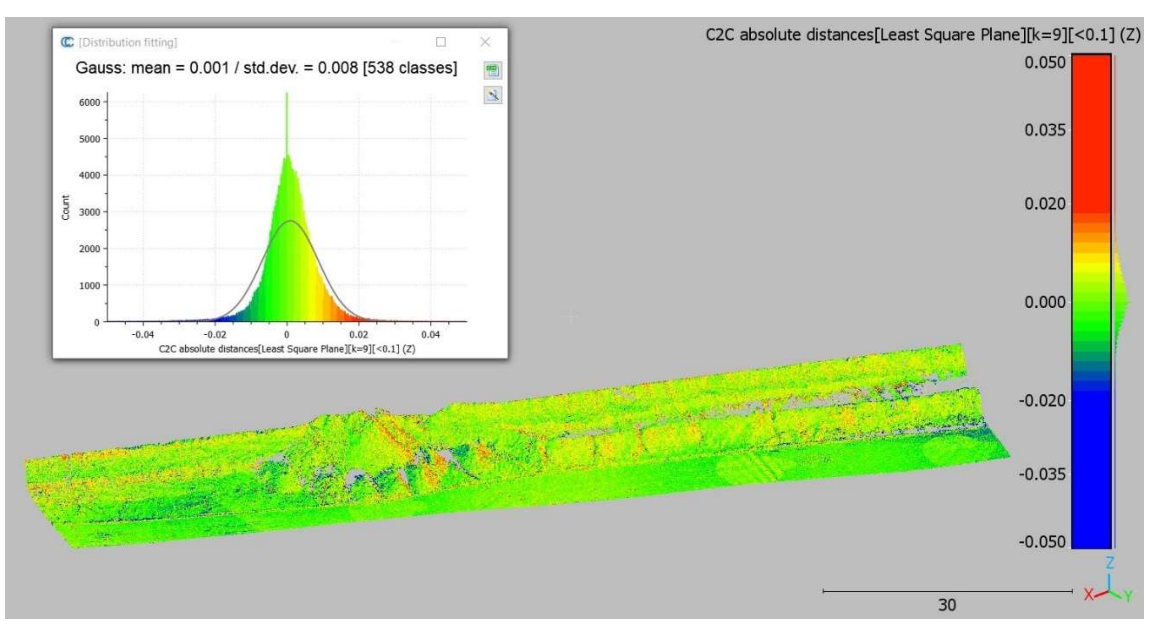

Obr. 31: Porovnání mračna bodů z VZ-2000 s referenčním mračnem bodů

Z grafu je na první pohled patrné, že rozdělení odchylek z porovnání má charakter normálního rozdělení (Obr. 31). RMS je v tomto případě rovna 8 mm, kde systematická složka je zastoupena velikostí 1 mm a náhodná složka 8 mm. Vůči stanovené směrodatné odchylce měření je systematická složka z RMS 10x menší a vyhovuje tak požadavku na přesnost.

Z modelu je dále možné vyvodit mírný trend posunutí mračna bodu vůči referenčnímu mračnu směrem zleva doprava. Tento jev byl nejspíše způsoben při zpracování, kdy při transformaci jednotlivých mračen bodů na sebe docházelo k vyrovnání na přibližné souřadnice skenovacích pozic získané z měření metodou GNSS-RTK. Přesnost určení prostorové polohy pomocí metody GNSS-RTK (kapitola 4.2) zanáší do vyrovnání výsledného mračna větší nejistotu měření než při určení výsledných souřadnic černobílých terčů z polární metody.

Co se týče zhodnocení časové náročnosti a efektivity měření, kombinace skenování z automobilu a ukládáním polohy z GNSS-RTK velmi výrazně zvyšuje efektivitu a zkracuje čas strávený při skenování. Skenování zájmové oblasti této velikosti vyžaduje skenování z cca 10 skenovacích pozic s časovou rezervou na měření okolo 40 minut. Veškeré zpracování nasbíraných dat zabere uživateli na tomto konkrétním příkladu necelých 50 minut. S postupem rozšiřování zájmového území přibývá skenovacích pozic a tím efektivita měření klesá.

Dále bylo porovnáno mračno bodů vytvořené ze snímku z fotogrammetrie, resp. z metody SfM (Obr. 32).

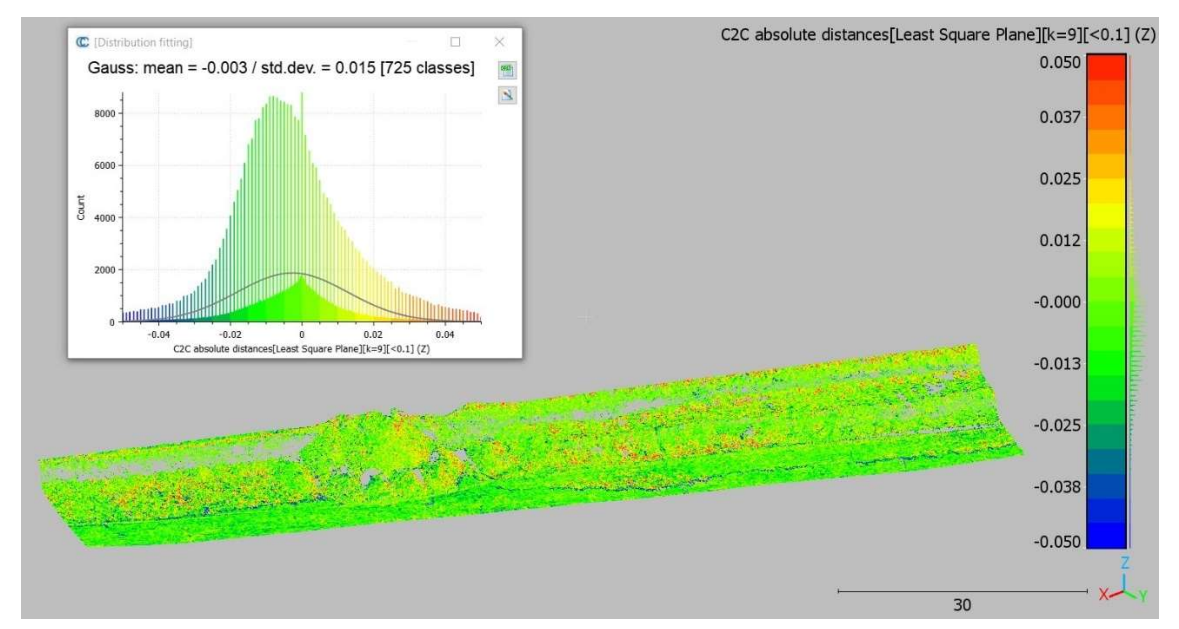

Obr. 32: Porovnání mračna bodů z fotogrammetrie s referenčním mračnem bodů

Stejně jako u předešlého porovnání mračna bodů, graf jasně vykazuje charakter normálního rozdělení odchylek z porovnání (Obr. 32). Hodnota RMS je rovna 15 mm se zastoupením systematické složky o velikosti 3 mm a nahodilé složky 15 mm. Vůči stanovené směrodatné odchylce měření je systematická složka RMS 3x menší a vyhovuje tak požadavku na přesnost.

Z výsledného hypsometrického modelu (Obr. 32) je pak jasně patrná nepřesnost (~8 cm) vyznačená sytě modrou barvou, nacházející se na rovinné části před zaměřovanou stěnou. Pro pochopení této nepřesnosti budeme vycházet z ortofota, ze kterého bylo mračno bodů vypočteno (Obr. 33). Celé výsledné orotofoto viz elektronická příloha (Adresář č. 6).

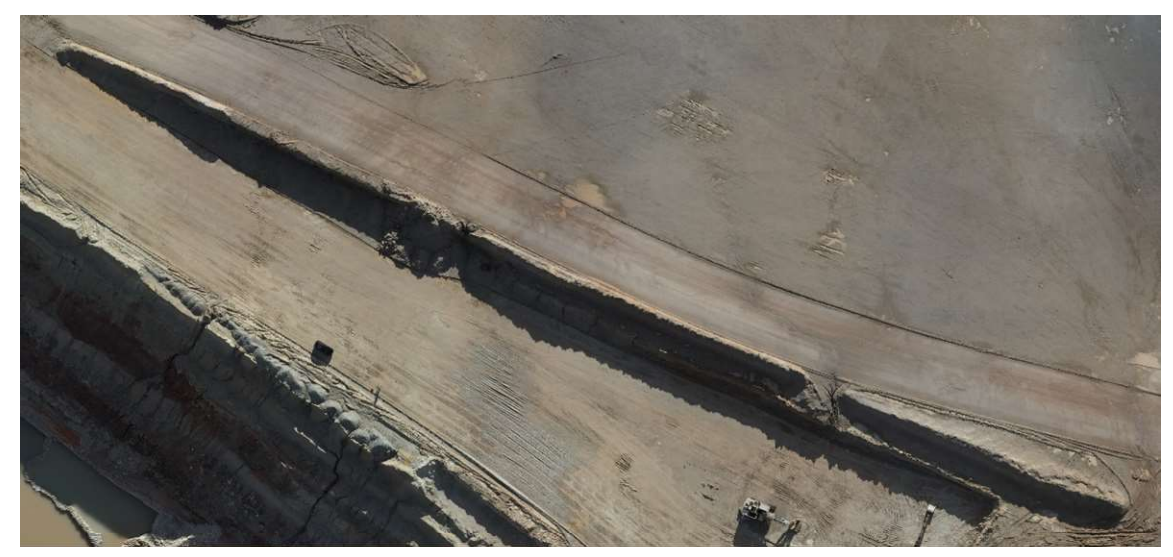

Obr. 33: Výřez snímku z fotogrammetrie

Na snímku (Obr. 33) jsou jasně viditelné stíny, které jsou obecně velkým problémem nejen při výpočtu mračen bodů ze snímků z fotogrammetrie. Abychom se ujistili, že se opravdu jedná o problém vzniklý přítomností stínu, byly porovnány výřezy stejné části území z výsledného porovnání mračen bodů a ze snímku z fotogrammetrie (Obr. 34).

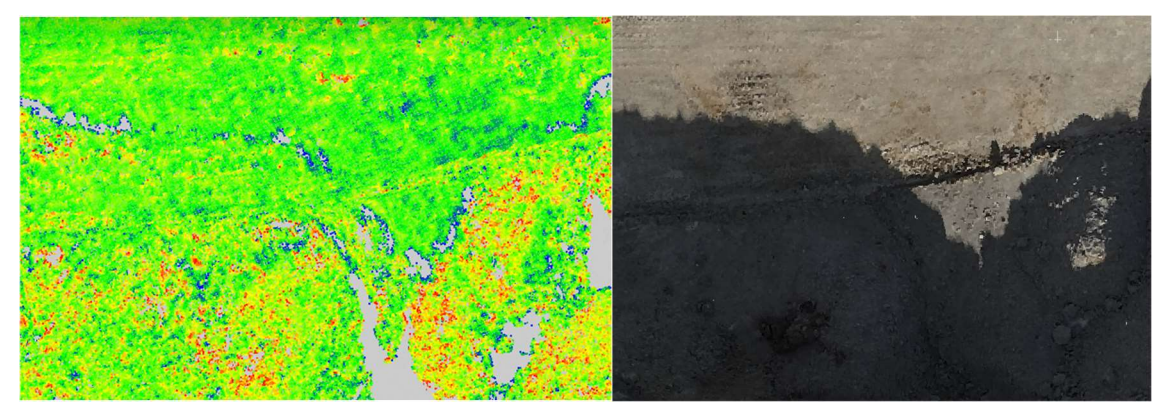

Obr. 34: Porovnání výřezů z porovnání mračen bodů a ze snímku

Z tohoto vzájemného porovnání jasně vyplývá, že nepřesnost mračna bodů (modrá barva) vznikla právě na přechodu osvětlené a zastíněné plochy. Problém spočívá zejména ve velkém kontrastu snímků, kdy při automatické korelaci snímků si většina SW nedokáže poradit s velmi tmavými odstíny stínů. Tento jev pak způsobí při výpočtu 3D bodů nepřesnost vyskytující se na překryvech sousedních, jinak osvětlených a zastíněných snímků. Z porovnání je dále možné charakterizovat oblasti rozložení odchylek. Na rovinné oblasti (vrchní část snímků) se v porovnání mračen bodů, až na chybu z korelace snímků, nevyskytují žádné velké odchylky. Naopak na hrbolatých oblastech (dolní část snímků) je jasně viditelné zvýšení počtu odchylek. Tento jev poukazuje na další negativní vlastnost letecké digitální fotogrammetrie, a tou je špatné vyhodnocování mračna bodů na ostrých hranách povrchu.

Tato metoda prováděná z dronu je silně závislá na počasí. Měření dronem není možné za silného větru nebo deště. Co se týče časové náročnosti měřické metody, rozmístění se zaměřením černobílých terčů zabere nejvíce času a odvíjí se od velikosti zájmového území a četnosti terénních prvků. Efektivita samotného měření je pak v bezpilotním letu dronu, kdy stačí nastavit parametr letu se zájmovým územím a spustit měření. Celková doba měření i s rozmístěním černobílých terčů trvala okolo 60 minut. Zpracování pak trvalo necelých 90 minut.

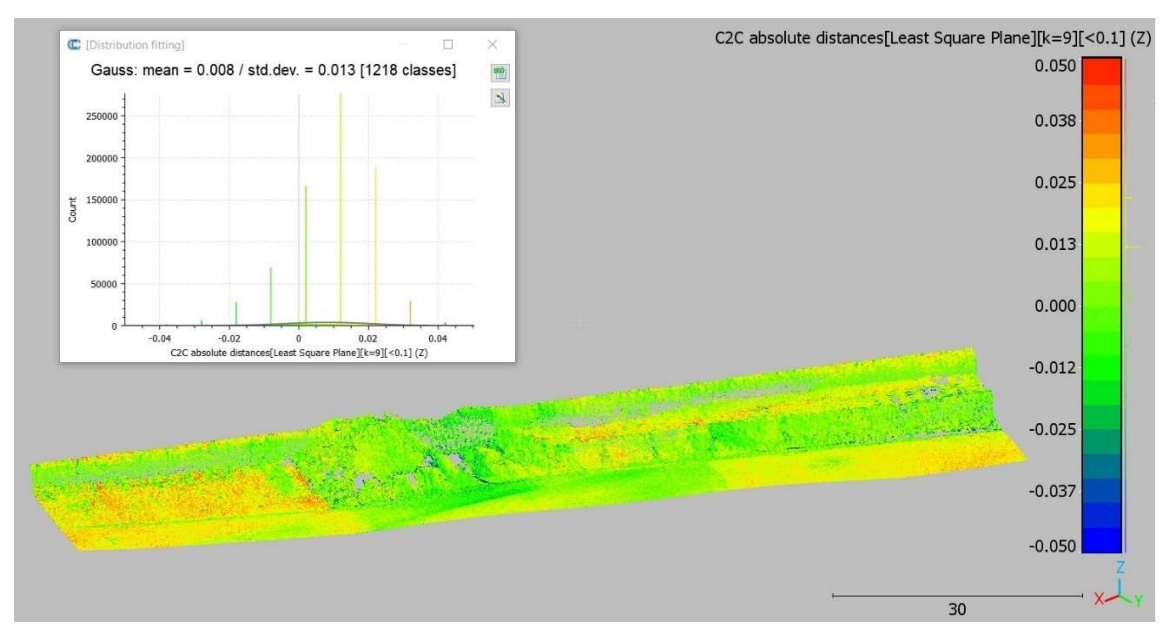

Na závěr bylo porovnáno mračno bodů vytvořené z leteckého laserového skenování z dronu (Obr. 35).

Obr. 35: Porovnání mračna bodů z lidar měření s referenčním mračnem bodů

RMS z porovnání pro tuto metodu je rovna 15 mm, kde systematická složka je zastoupena s velikostí 8 mm a nahodilá složka s 13 mm. Vůči stanovené směrodatné odchylce měření je systematická složka z RMS menší a měla by tak vyhovovat stanoveným požadavkům na přesnost. Z grafu rozdělení odchylek však není plně zřejmé, že se jedná o normální rozdělení a odchylky v měření jsou spíše diskrétního typu. Z hypsometrie je také vidět nepřesnost v podobě "pásů" mezi jednotlivými sousedními skenovacími pozicemi. Tato nepřesnost (~3 cm) byla s největší pravděpodobností způsobena při transformaci skenovacích pozic k sobě. Přesnost nebyla ve skutečnosti

splněna, protože statistické vyhodnocení neposkytuje informaci o prostorovém rozložení odchylek. Tato měřická metoda není vhodná pro použití za účelem výpočtu kubatur.

Stejně jako u snímkování z dronu, skenování z dronu závisí na počasí s tím rozdílem, že skenování nezanáší do výsledného mračna bodů nepřesnost z obrazové korelace. Co se týče zhodnocení časové náročnosti a efektivity měření, v této práci bylo zájmové území skenováno necelých 60 minut i s výměnou baterií. Zpracování měření trvalo cca 90 minut. Tato měřická metoda je v praxi využitelná pro skenování za účelem vytvoření DMT nebo například DMR.

Jak již bylo uvedeno výše, výsledné porovnání jednotlivých mračen bodů s referenčním je zatíženo nepřesností vzniklou použitím měřické metody GNSS-RTK. Pro výsledky této práce se tato nepřesnost projevila minimálně. Obecně je nutné mít na paměti, že měřením vlícovacích případně kontrolních bodů touto metodou vnášíme do celého procesu měření nepřesnost v řádu jednotek cm. Řešením tohoto problému pro měření v lomech by bylo doplnění a přeměření bodů důlního bodové pole dle vyhlášky [3] na vyšší přesnost, použitelnou pro tyto metody. To však může naopak způsobit problém při rozmístění bodů (zejména v případě leteckého sběru dat) a také jejich dlouhodobé údržby v aktivních částech lomu.

## ZÁVĚR

Cílem této práce bylo zhodnotit výhody a nevýhody měřických metod využitelných pro sběr 3D dat za účelem výpočtu kubatur a následně porovnat tato data s referenčními. Celkově byly použity tři měřické metody, kterými byly pozemní laserové skenování, letecká digitální fotogrammetrie a letecké laserové skenování. Výsledná data ve formě 3D mračen bodů byla porovnána s referenčním mračnem vytvořeným ze skenovacího systému Leica P40. Všechna porovnání a zhodnocení jednotlivých metod byla přehledně zpracována.

Na základě výsledků práce považuji pozemní skenování provedené pozemním skenovacím systémem Riegl VZ-2000 za nejvhodnější variantu pro výpočet kubatur v rozsáhlejších povrchových lomech, a to především díky jeho vysokorychlostnímu měření s velkým dosahem. Pro větší zájmové oblasti je pak efektivní metodou letecká digitální fotogrammetrie z UAV s použitím fotogrammetrické komory DJI Zenmuse P1. Naopak za nejméně vhodnou variantu měření pro následný výpočet kubatur považuji letecké laserové skenování z UAV z lidarového systému DJI Zenmuse L1.

Tato práce byla pro mě velmi přínosná z důvodu využití v současnosti nejmodernějších měřických metod používaných v důlním měřictví. Bylo nutné pochopit do jisté hloubky i problematiku potřeb těžebních společností a současně nutných činností vyplývajících z legislativy. Domnívám se, že by práce mohla napomoci k diskusi nad aktualizací a doplněním současné vyhlášky [3] právě o tyto porovnávané moderní metody a postupy měření.

### SEZNAM POUŽITÉ LITERATURY

- [1] Zákon č. 44/1988 Sb., o ochraně a využití nerostného bohatství (horní zákon). In:Zákony pro lidi[online]. 19. duben 1988. [cit. 2024-05-18]. Dostupné z: https://www.zakonyprolidi.cz/cs/1988-44
- [2]  $\check{C}B\check{U}$  [online]. [cit. 2024-05-18]. Dostupné z: https://cbu.gov.cz/cs/h-ouradu
- [3] Vyhláška č. 435/1992 Sb., o důlně měřické dokumentaci při hornické činnosti a některých činnostech prováděných hornickým způsobem. In:Zákony pro lidi[online]. 7. září 1992. [cit. 2024-05-18]. Dostupné z: https://www.zakonyprolidi.cz/cs/1992-435
- [4] MAPY.Mapy.cz [online]. [cit. 2024-05-18]. Dostupné z: https://en.mapy.cz/letecka?x=13.3552068&y=49.8640488&z=15
- [5] KAOLIN. In: Wikipedia: the free encyclopedia<sup>[</sup>online]. San Francisco (CA): Wikimedia Foundation, 2001- [cit. 2024-05-19]. Dostupné z: https://cs.wikipedia.org/wiki/Kaolin
- [6] DRUH KAOLINU. Sedlecky kaolin[online]. [cit. 2024-05-18]. Dostupné z: https://sedlecky-kaolin.cz/
- [7] KOSTELECKÝ, J.: Teoretická geodézie 2: 155TGD2 TGD2- 01 GNSS uvod segmenty [online]. [cit. 2024-05-18]. Dostupné z: https://geo.fsv.cvut.cz/gwiki/155TGD2\_Teoretick%C3%A1\_geod%C3%A9zie\_2
- [8] ŠTRONER, M.: Teoretická geodézie 2: 155TGD2 TGD2- 01\_GNSS\_uvod\_segmenty – Testování opakovaných měření [online]. verze RPMT 2019 [cit. 2023-05-20]. Dostupné z: https://k154.fsv.cvut.cz/~stroner/GEY1/pred\_7\_Metrologie\_Delky.pdf
- [9] KAŠPAR, M., POSPÍŠIL, J., ŠTRONER, M., KŘEMEN, T. a TEJKAL, M.: Laser scanning in civil engineering and land surveying. Vega s.r.o, 2004, ISBN 80- 900860-7-1.
- [10] AIRBORNE LASER SCANNING.ResearchGate[online]. [cit. 2024-05-18]. Dostupné z: https://www.researchgate.net/figure/Typical-airborne-laser-scanningsystem\_fig6\_315797574
- [11] RIEGL VZ-2000.Printerest[online]. 2024 [cit. 2024-05-20]. Dostupné z: https://www.pinterest.com/riegllidar/terrestrial-scanners/
- [12] RIEGL VZ-2000.Riegl USA[online]. [cit. 2024-05-19]. Dostupné z: https://www.rieglusa.com/pdf/vz-2000-datasheet.pdf
- [13] 3D TERRESTRIAL LASER SCANNER RIEGL VZ-2000 General Description and Data Interfaces.Ver. 03/09 CE (Rev. 2015-04-15).Manuál.2015.
- [14] LEICA P40.SIS[online]. [cit. 2024-05-18]. Dostupné z: https://sisirl.com/surveyequipment-product/leica-scanstation-p40/
- [15] LEICA P40.Gefos.[online]. [cit. 2024-05-18]. Dostupné z: https://www.gefosleica.cz/data/original/skenery/p40/leica\_scanstation\_p30-p40\_cz.pdf
- [16] Dron DJI Matrice 300 RTK.DronPRO[online]. [cit. 2024-05-18]. Dostupné z: https://dronpro.cz/dron-dji-matrice-300-rtk
- [17] LiDAR a RGB kamera DJI Zenmuse L1.DronPRO[online]. [cit. 2024-05-18]. Dostupné z: https://dronpro.cz/zenmuse-l1
- [18] DJI Zenmuse P1.Jamcopters[online]. [cit. 2024-05-18]. Dostupné z: https://shop.jamcopters.cz/matrice-350-rtk/dji-zenmuse-p1-363
- [19] DJI Zenmuse P1.DJI Enterprise[online]. [cit. 2024-05-18]. Dostupné z: https://enterprise.dji.com/zenmuse-p1/specs
- [20] LEICA TCRP 1205.Falcon-geosystems[online]. 2024 [cit. 2024-05-20]. Dostupné z: https://www.falcon-geosystems.com/used-survey-equipments/leica-tcp-1205/
- [21] LEICA TCRP 1205.Xpert survey equipment[online]. [cit. 2024-05-18]. Dostupné z: https://www.xpertsurveyequipment.com/leica-tcrp1205-total-station-tps1200 series.html
- [22] LEICA VIVA GS14.Falcon-geosystems[online]. 2024 [cit. 2024-05-20]. Dostupné z: https://www.falcon-geosystems.com/product/leica-viva-gs14-gnss-smartantenna-2/
- [23] LEICA VIVA GS14. Maine technical [online]. [cit. 2024-05-18]. Dostupné z: https://www.mainetechnical.com/mc\_files/2/Leica\_Viva\_GS14\_DS\_us.pdf
- [24] Bezpilotní letadla. In: Úřad pro civilní letectví [online]. [cit.2024-05-18]. Dostupné z: https://www.caa.cz/provoz/bezpilotniletadla/
- [25]  $UAV$  for drone[online]. [cit. 2024-05-18]. Dostupné z: https://www.uavfordrone.com/product/laser-methane-leakage-detector-for-djimatrice-200-300/
- [26] LEVEL-LIFT ROOF.SCAN&GO[online]. [cit. 2024-05-18]. Dostupné z: https://www.scan-go.eu/en/product/vehicle-lifting-extensible-system-for-laserscanner-level-lift-roof/
- [27] GROMA.Groma[online]. [cit. 2024-05-18]. Dostupné z: https://www.groma.cz/cz/
- [28] RiSCAN PRO 2.0.Riegl[online]. [cit. 2024-05-18]. Dostupné z: http://www.riegl.com/products/software-packages/riscan-pro/
- [29] ScienceDirect[online]. [cit. 2024-05-18]. Dostupné z: https://www.sciencedirect.com/science/article/abs/pii/S0926580521001266
- [30] CYCLONE.Leica geosystems[online]. [cit. 2024-05-18]. Dostupné z: https://leicageosystems.com/products/laser-scanners/software
- [31] DJI Terra.DJI Enterprise[online]. [cit. 2024-05-18]. Dostupné z: https://enterprise.dji.com/dji-terra
- [32] TERRASOLID.Terrasolid[online]. [cit. 2024-05-18]. Dostupné z: https://terrasolid.com/products/terrasoliduav/?utm\_source=search&utm\_medium=cpc&utm\_campaign=nettisivuliikenne-01- 2023&gad\_source=1&gclid=CjwKCAjwrvyxBhAbEiwAEg\_KgmHx695qtcmbO gFGAdg56qCCN-D0uuG9GAQYXeJLG06x0duBLvl7gxoCMkcQAvD\_BwE
- [33] Pix4Dmapper.*Pix4D* [online]. [cit. 2024-05-18]. Dostupné z: https://www.pix4d.com/product/pix4dmapper-photogrammetry-software/
- [34] PAVELKA, K.: Fotogrammetrie 2. In:*Laboratoř fotogrammetrie*[online]. [cit. 2024-05-18]. Dostupné z: https://lfgm.fsv.cvut.cz/subjects.html
- [35] CloudCompare.Danielgm[online]. 2024 [cit. 2024-05-20]. Dostupné z: https://www.danielgm.net/cc/

# SEZNAM OBRÁZKŮ

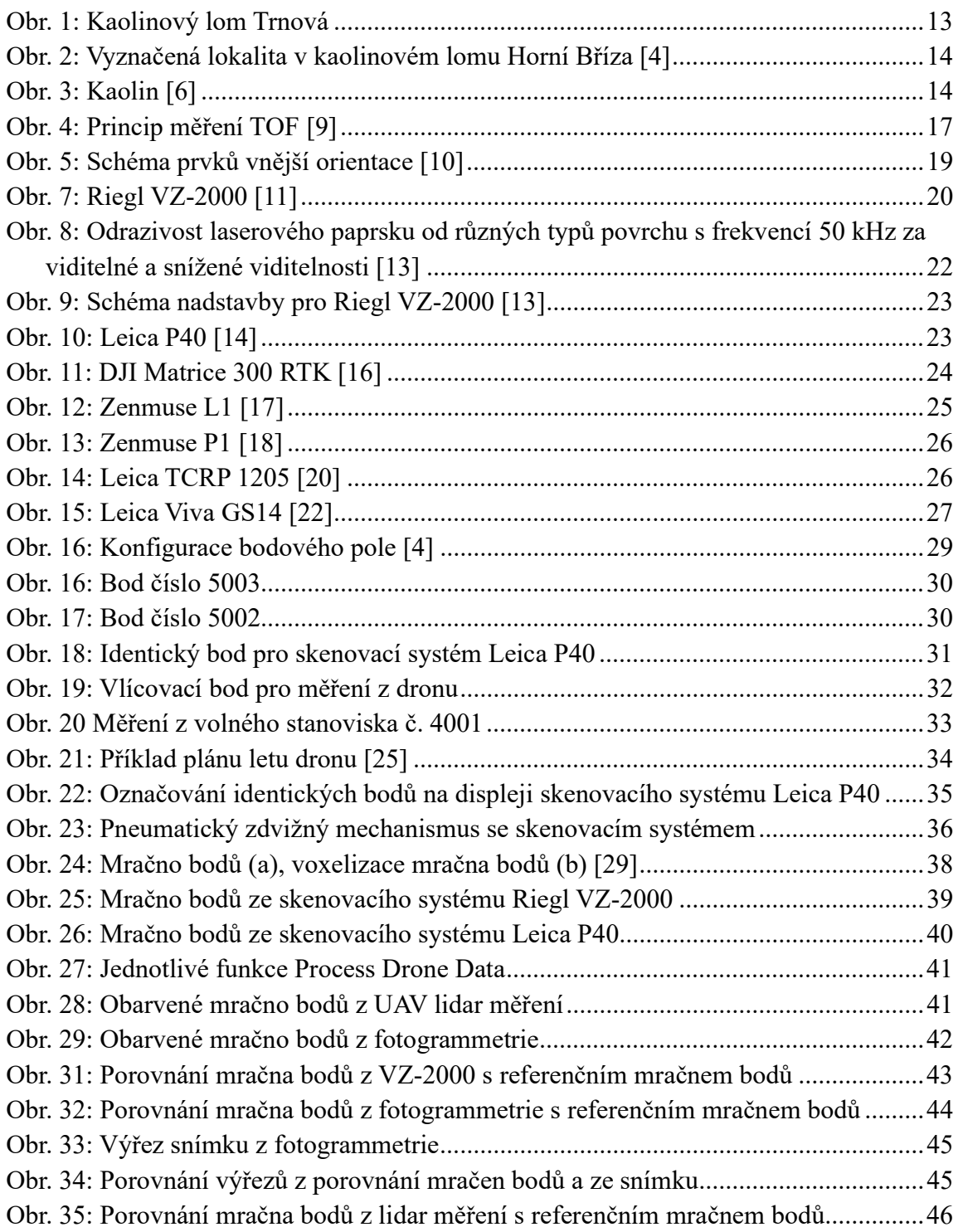

### SEZNAM TABULEK

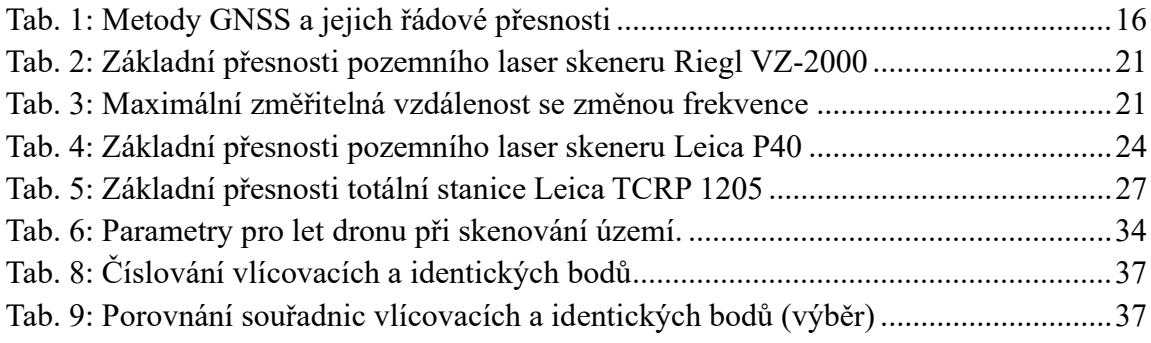

## SEZNAM ELEKTRONICKÝCH PŘÍLOH

Adresář č.1: Čti mě Adresář č.2: Bakalářská práce Adresář č.3: Zápisník měření Adresář č.4: Protokoly o výpočtech Adresář č.5: Zpracování výsledků v CloudCompare Adresář č.6: Výstup z fotogrammetrie Adresář č.7: Tabulky